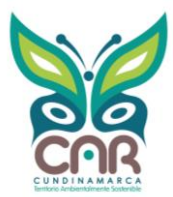

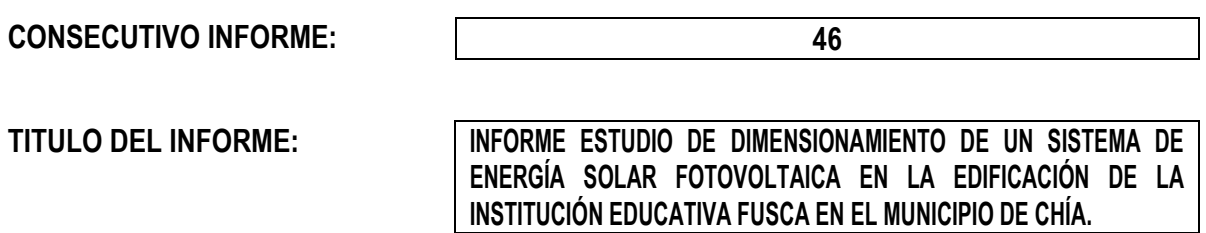

#### **OBJETIVO**:

Realizar un estudio técnico de dimensionamiento de un Sistema Solar Fotovoltaico en la edificación de la Institución Educativa Fusca, con el fin de disminuir el consumo energético por parte de la red y complementarlo, además, en un proyecto que permita la reducción de emisiones de Gases de Efecto Invernadero del municipio.

#### **1. INTRODUCCIÓN:**

En el marco del Plan de Acción 2020-2023 de la Corporación Autónoma Regional de Cundinamarca - CAR, se desarrolla el proyecto 15 "GESTIÓN ENERGÉTICA Y ECOSOSTENIBILIDAD AMBIENTAL", cuyo objetivo es promover, difundir e implementar proyectos de gestión energética y ecosostenibilidad ambiental, como estrategia de mitigación y adaptación al cambio climático en el territorio.

Durante el desarrollo del proyecto 15 de la Corporación y siguiendo los procedimientos internos se estableció como punto de partida la socialización del portafolio de servicios técnicos del grupo de Gestión Energética y Ecosostenibilidad Ambiental (GEEA) en los diferentes municipios pertenecientes a la jurisdicción CAR entre ellos el municipio de Chía. Durante la socialización de los servicios GEEA, el municipio resaltó su interés en el servicio de energía solar fotovoltaica y se compartió el proceso de solicitud del servicio.

Por lo tanto, el municipio solicita el apoyo del grupo GEEA, para el concepto técnico de dimensionamiento eléctrico de un sistema solar fotovoltaico en las instalaciones de la Institución Educativa Fusca, para el aprovechamiento de provectos de energía solar, con el fin de disminuir el consumo energético por parte de la red y complementarlo, además, como un proyecto que permita la reducción de emisiones de Gases de Efecto Invernadero del municipio.

Finalmente, con el apoyo de funcionarios de la administración se realizó el levantamiento de información técnica del lugar, donde se desarrolla un modelo de la zona junto con las necesidades energéticas planteadas por el municipio con el objetivo de plantear un dimensionamiento eléctrico de un sistema fotovoltaico conectado a la red y así disminuir el consumo de energía eléctrica convencional.

# **2. METODOLOGÍA:**

Los análisis presentados a lo largo del presente documento se realizan ante condiciones normales mediante simulaciones de parámetros y tipologías eléctricas en el desarrollo de proyecto de generación fotovoltaica. Por lo tanto, se realizarán potenciales aplicaciones de energía solar y condiciones ambientales presentes en el municipio de Chía. Como base fundamental en todo proceso de diseño e implementación de proyectos, es pertinente realizar un diagnóstico que contenga la información de la zona necesaria para realizar el dimensionamiento para la futura implementación del proyecto; tanto de las condiciones ambientales del lugar, datos de radiación, horas de brillo solar y posibles equipos a implementar que cumpla con las necesidades de la comunidad.

Para el caso del diagnóstico de sistemas fotovoltaicos, se plantea la siguiente metodología que busca satisfacer la informaci ón como insumo base del futuro diseño:

Determinar los datos históricos de la radiación, temperatura y horas de brillo solar, información necesaria para estimar el comportamiento de los módulos fotovoltaicos en el lugar. Dichos datos son tomados de las bases de datos reportada en el software Meteonorm V8.

GAM-FR-120 V6 2021-12-31

1 de 10

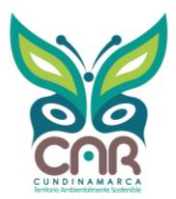

- Indagar en el sitio y recolectar la información de los consumos que se proyecta alimentar con el sistema fotovoltaico dentro de las instalaciones donde se va a adecuar el sistema. Por lo tanto, se debe establecer el perfil de carga de consumo.

Evaluar el espacio disponible para las instalaciones, puesto que se presentan diferentes posibles zonas de instalación dentro del lugar a analizar. Esta área debe contener las mejores condiciones meteorológicas del lugar.

Estimar la condición de un sistema fotovoltaico donde se prevé alimentar la carga con el fin de adecuar unos requerimientos mínimos de la instalación que soporte la carga de la instalación del I.E Fusca.

La metodología propuesta se elaboró, de tal manera que pudiera responder al problema planteado para el uso de energía en la I.E Fusca mediante el aprovechamiento de energía solar.

# **3. DESCRIPCIÓN DEL LUGAR:**

La Institución Educativa alcaldía municipal, se encuentra ubicada en las coordenadas Latitud 4.8377696 y Longitud -74.0307. Chía es un municipio colombiano del departamento de Cundinamarca, ubicado en la Provincia de Sabana Centro, se encuentra a 10 km al norte de Bogotá, y a una altitud de 2654 m s. n. m. La temperatura media anual es de 13 °C.

Dentro del formato de presolicitud, se identificó que la infraestructura cuenta con el espacio para poder llevar a cabo proyectos de energía solar fotovoltaica, se determinó que el área disponible para la instalación de un sistema solar fotovoltaico es el techo del edificio de la instalación educativa, que según información de los funcionarios está fabricado en lamina. Sin embargo, se recomienda la importancia de evaluar las condiciones de resistencia mecánica y las posibles adecuaciones que puedan mejorar la estructura que soporte los paneles.

Nota: Junto con el oficio radicado por parte de la administración municipal del Chía, se encuentra adjunto el formato de presolicitud, con toda la información requerida por parte del GEEA, lo cual se hace necesaria la visita de inspección al lugar.

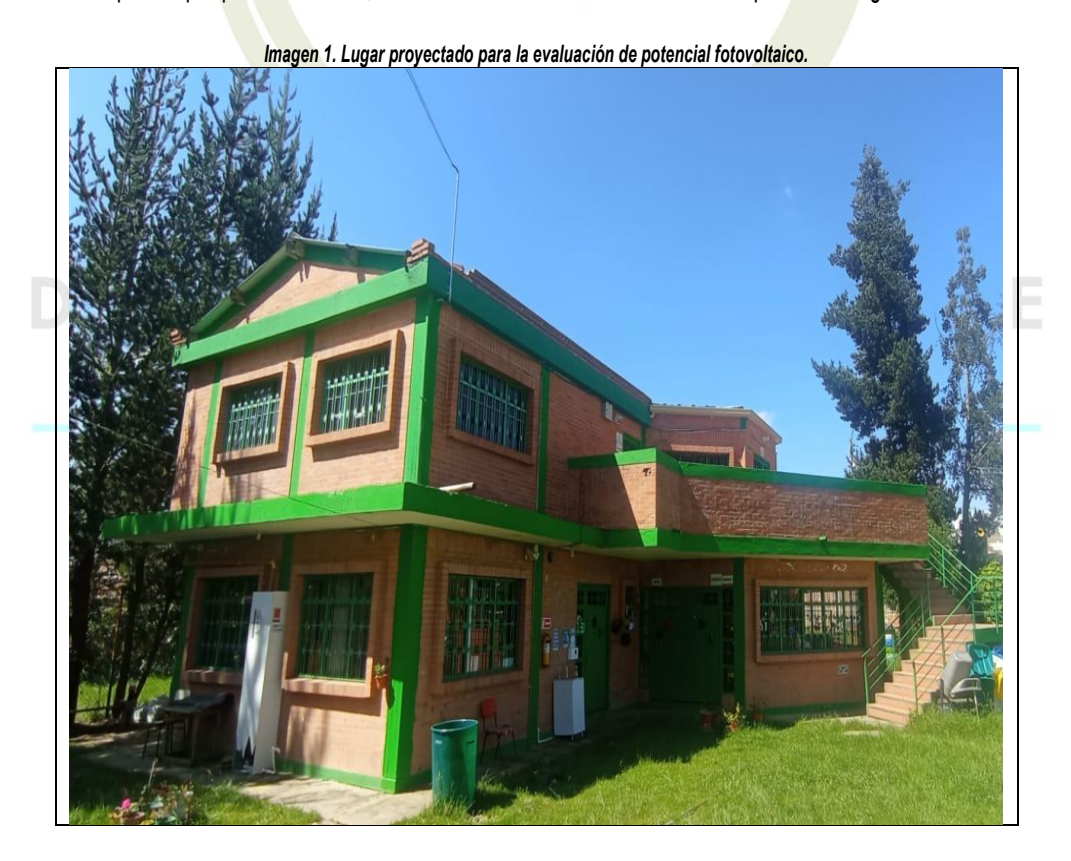

GAM-FR-120 V6 2021-12-31

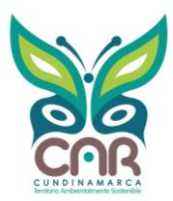

# **4. CARACTERIZACIÓN ENERGÉTICA DEL LUGAR**

A través del software Meteonorm se evaluaron las condiciones ambientales del área disponible para la instalación de paneles solares designada por el personal del municipio de Chía; para la caracterización es pertinente el análisis de esas condiciones, comparadas con los datos enviados por el personal de la administración municipio.

Para iniciar con la estimación de las variables meteorológicas necesarias para un dimensionamiento preliminar del sistema solar fotovoltaico, se realizó lo establecido en la metodología con base en los datos recolectados por medio del software Meteonorm. Por lo tanto, para obtener la temperatura promedio del predio denominado I.E Fusca, se tomaron los datos meteorológicos reportados por el software Meteonorm V8. Según se relaciona a continuación.

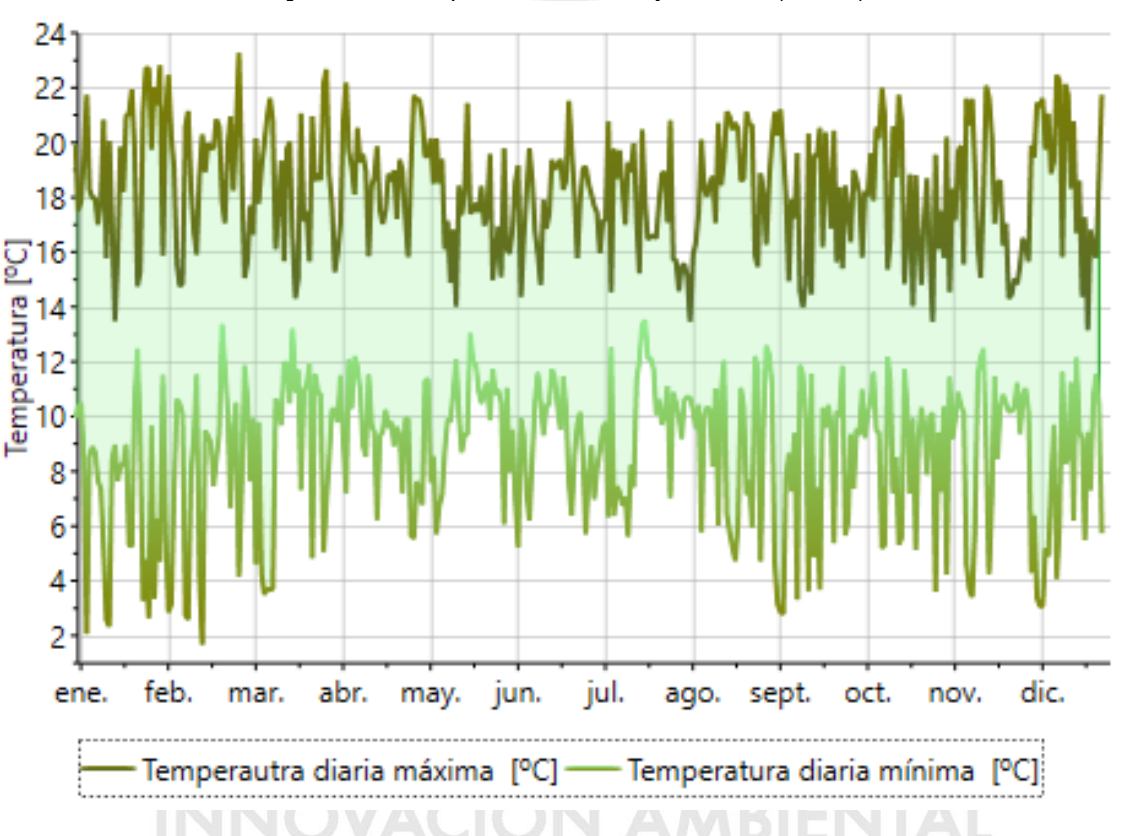

*Imagen 2. Perfiles de Temperatura ambiente máxima y mínima diaria. (2000-2019)*

Con base en la Imagen 2, es posible determinar que los módulos fotovoltaicos trabajaran en el predio I.E Fusca con un promedio anual de temperatura de 13 °C; sin embargo, es importante que durante el transcurso de año se presentan temperaturas máximas cercanas a 24°C y temperaturas mínimas cercanas a 2°C. Estas variaciones de temperatura pueden afectar el comportamiento eléctrico de los módulos según las curvas I-V suministradas por el fabricante del posible módulo elegido, lo cual se ve reflejado en una disminución en la capacidad de generación de energía.

Por otro lado, la aplicación del sistema fotovoltaico y la dinámica energética mes a mes en la I.E Fusca se realizó por medio de la información suministrada por los funcionarios mediante los recibos de energía eléctrica con Enel-Codensa como operador de red. Por lo tanto, es posible realizar una estimación de la demanda energética donde se contemplan valores promedio de energía mensual de 389,67 kWh y un consumo total anual de 4676 kWh.

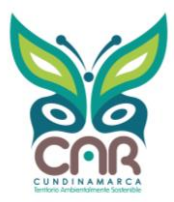

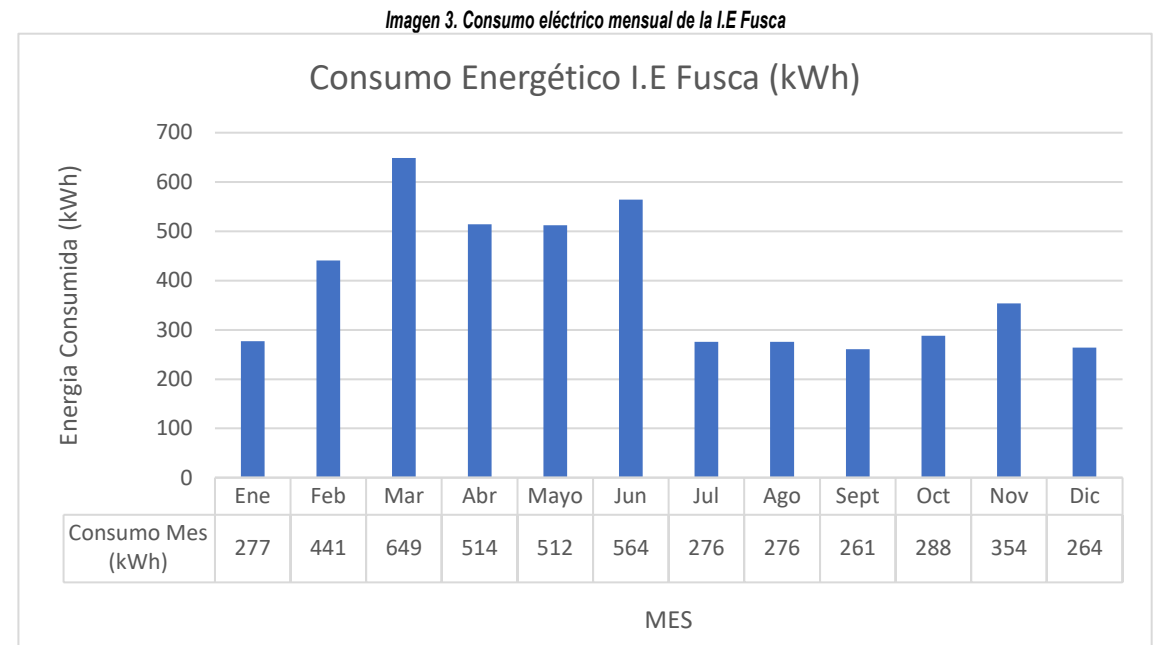

*Nota: Datos registrados en las facturas de energía durante los periodos Julio 2021 y Mayo 2022.*

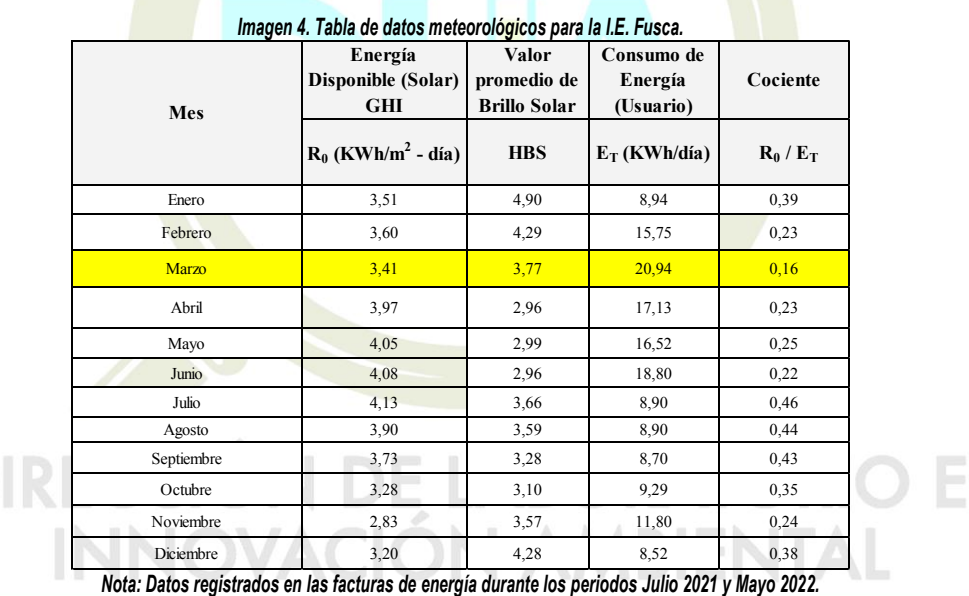

En la imagen 4, se observa los valores de energía solar disponible y el promedio de brillo solar para cada mes en el lugar de análisis. De lo anterior, es posible estimar que la relación entre la energía disponible y el consumo por parte del usuario determina el mes más crítico para el sistema solar fotovoltaico, donde las condiciones de radiación son mínimas y pueden afectar la capacidad de generación para esta época del año.

En este caso, se tiene que el mes que presenta un valor más bajo en la relación de energía disponible vs consumo, es el mes de marzo presentando una radiación global estimada de 3,41 [kWh/m2] por día y un consumo eléctrico de 20,94 [kWh] por día. Según lo expuesto anteriormente, la relación entre la energía disponible y el consumo de energía para marzo es menor a 1, este hecho nos permite interpretar que el lugar recibe menos energía solar que la energía requerida durante todo el día por m2, por tanto, se deberá tener un área disponible para los módulos fotovoltaicos mayor a 1 m2 para considerar un escenario propicio para el desarrollo del piloto de sistema fotovoltaico conectado a la red.

```
GAM-FR-120 V6 2021-12-31
```
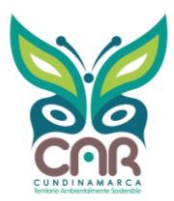

### **5. DIMENSIONAMIENTO Y MODELAMIENTO – PROPUESTA I.E FUSCA**

Para el modelamiento del sistema solar fotovoltaico se tomará como referencia el modelo propuesto por los funcionarios de la alcaldía municipal que corresponde a sistema fotovoltaico de módulos fotovoltaicos, un sistema de microinversores y diferentes accesorios de conexión. Con base en la propuesta dimensionada, se estima una potencia de generación de 3,3 kWp con la adaptación de 6 módulos fotovoltaicos de potencia de 550 W con un área de ocupación estimada de 20 m2 en el techo como se muestra en las siguientes imágenes. A través del software Meteonorm se evaluaron las condiciones ambientales del área disponible para la instalación de paneles solares designada por el personal del municipio de Chía; para la caracterización es pertinente el análisis de esas condiciones, comparadas con los datos enviados por el personal de la administración municipio.

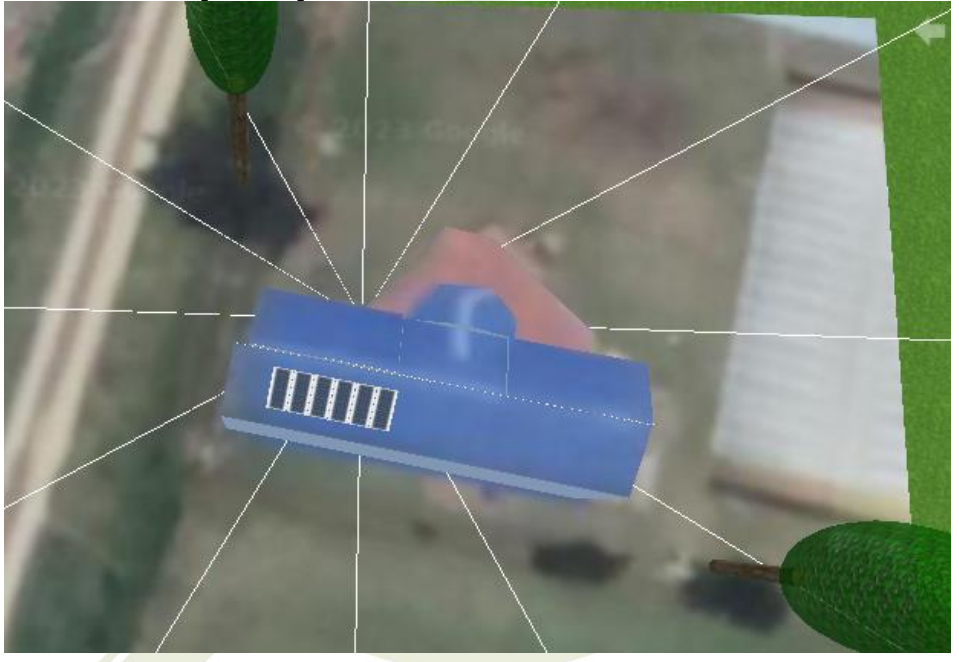

*Imagen 5. Vista general del modelamiento fotovoltaico del techo de la I.E. Fusca.*

*Imagen 6. Vista superficie del modelamiento fotovoltaico cubierta del techo de la I.E. Fusca.*

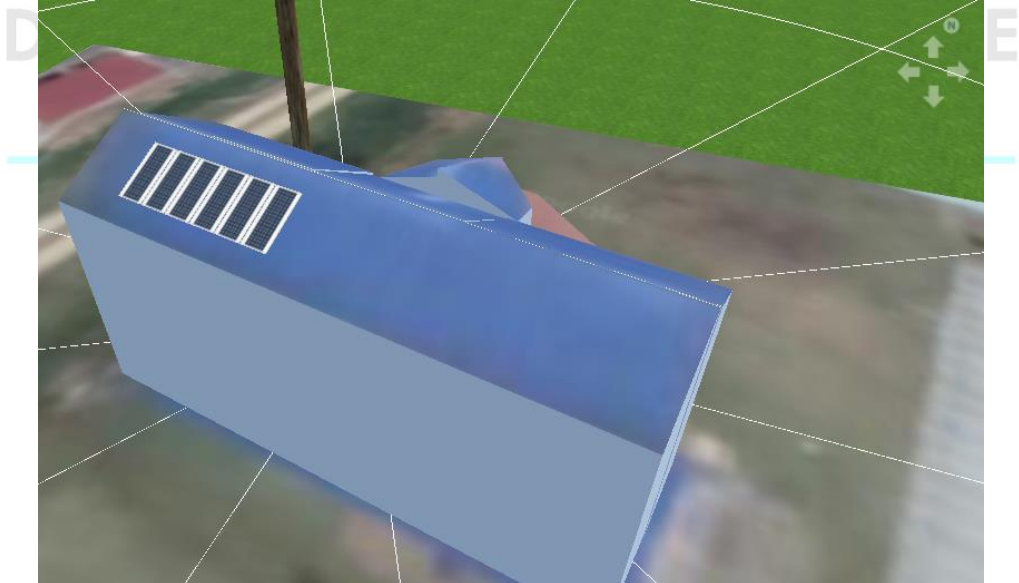

GAM-FR-120 V6 2021-12-31

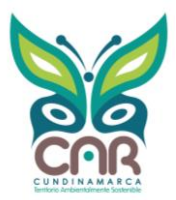

### **6. ANÁLISIS DEL MODELAMIENTO – PROPUESTA I.E FUSCA**

Con base en la caracterización y el modelamiento presentado en la propuesta para el municipio anteriormente, es posible estimar un sistema fotovoltaico conectado a la red con una capacidad instalada de 3,3 kWp. La propuesta de la instalación fotovoltaica consta de 6 módulos fotovoltaicos de 550 W que trabajaran con una irradiación global anual estimada de 1772 kWh/m2 y temperatura media anual de 13,5 °C.

Por otro lado, el sistema fotovoltaico propuesto se plantea como un sistema trifásico con tensión 120 V con un sistema de inversión DC/AC con capacidad de 3,46 kVA, es decir, el sistema fotovoltaico cuenta con una potencia de salida máxima de 3,46 kVA.

Con el potencial energético que se presenta ante el uso de energía solar en la I.E Fusca se espera disminuir el consumo energético mensual por los diferentes usos finales de la energía y la exportación de excedentes energía a la red; por lo tanto, disminuir la cantidad de los gases de efecto invernadero en la zona del municipio.

Con base en los datos suministrados por el municipio y los valores obtenidos en el modelamiento, el consumo total de la I.E. Fusca tiene un valor de 4225 kWh/año donde se estima un aporte de energía solar de 49.8% del consumo total. Por lo tanto, el consumo cubierto por la red es de 2349 kWh/año y el consumo cubierto por el sistema fotovoltaico corresponde a 2328 kWh/año. Con base en el flujo de energía, es posible establecer que con las características de la propuesta energética solar se generan alrededor de 4225 kWh/año, factor que busca disminuir alrededor de 2129 kgCO2/año.

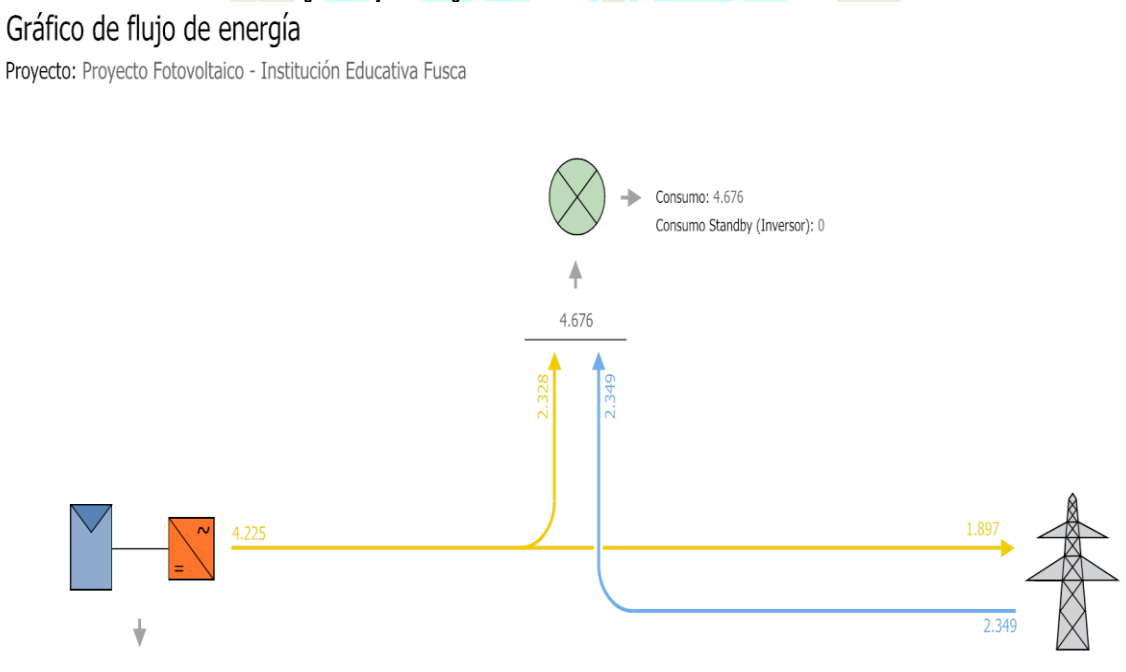

*Imagen 7. Flujo de energía anual en el modelamiento fotovoltaico I.E. Fusca.*

6 de 10

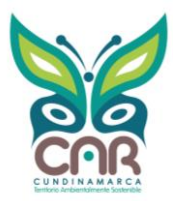

800

800

# **INFORME DE LA DIRECCIÓN DE LABORATORIO E INNOVACIÓN AMBIENTAL, DLIA**

*Imagen 8. Cobertura del consumo de I.E. Fusca con el potencial fotovoltaico propuesto*

Cobertura del consumo

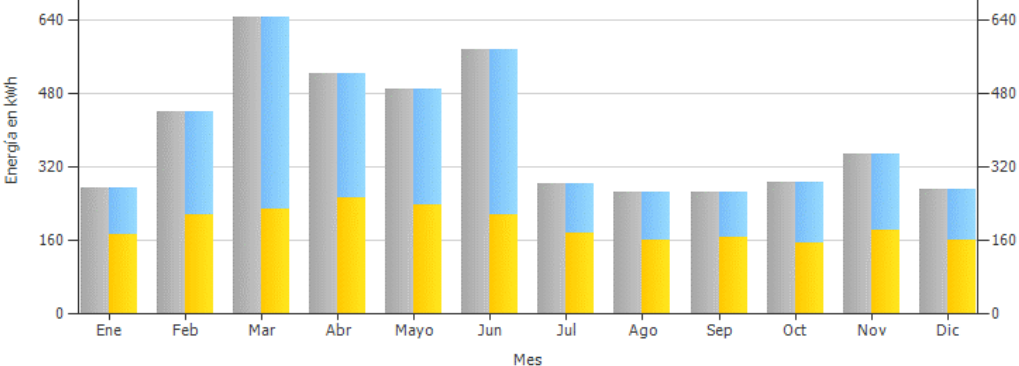

ediante energía **de la cubierto mediante red** 

ubierto m

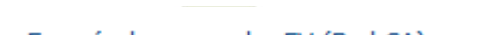

Consumidores **No. 2018** Consumo Standby (Inversor)

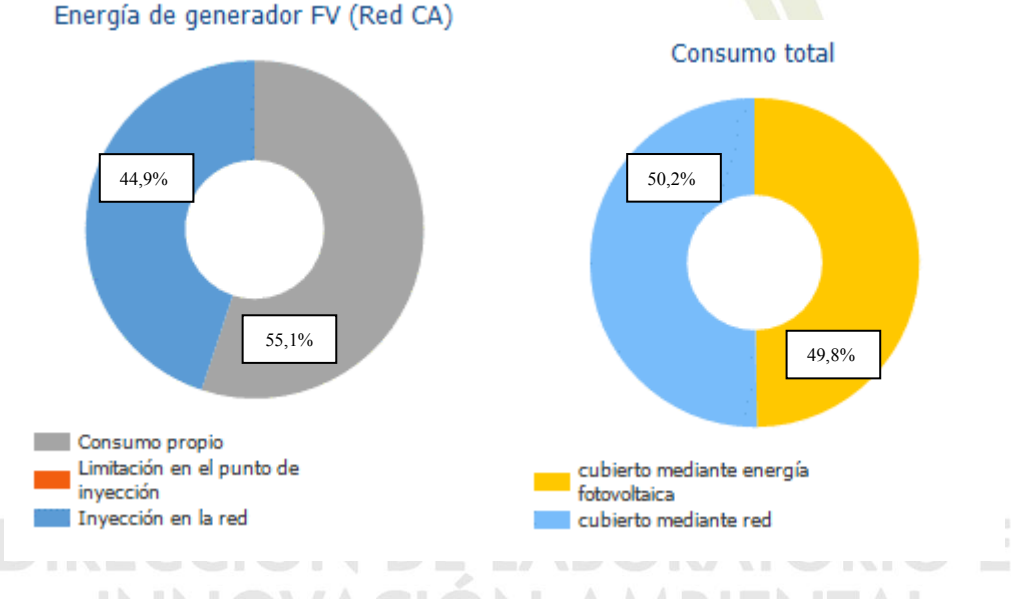

Posteriormente, para una posible puesta en marcha de este tipo de sistema solar es necesario realizar adecuaciones eléctricas y civiles que deben incluir todo lo relacionado con NTC 2050 y RETIE; por lo tanto, para la visita técnica y ante una inspección preliminar es posible evidenciar que existen puntos críticos, donde los más relevantes son:

- 1. No fue posible verificar que la infraestructura actual de la I.E Fusca cuenta con planos eléctricos, civiles y arquitectónicos.
- 2. La ocupación de las canalizaciones subterráneas que alimentan la infraestructura donde se proyecta el sistema solar no cuenta con capacidad para agregar más conductores.
- 3. No fue posible verificar que la infraestructura actual cuenta con certificado RETIE.
- 4. Dentro de las adecuaciones completadas, es necesario adecuar un cuarto técnico para disponer los equipos y el tablero del sistema fotovoltaico.
- 5. Es necesario realizar cambio de tableros internos para cumplir con los requisitos dispuestos por RETIE.

GAM-FR-120 V6 2021-12-31

7 de 10

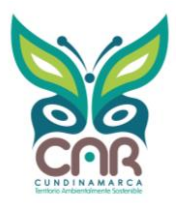

# **7. ANALISIS ECONOMICO – PROPUESTA I.E FUSCA**

En la siguiente tabla se presenta de forma resumida un análisis económico del proyecto. Sin embargo, se debe tener en cuenta que este puede variar de acuerdo con las condiciones del mercado al momento de ejecutar el proyecto.

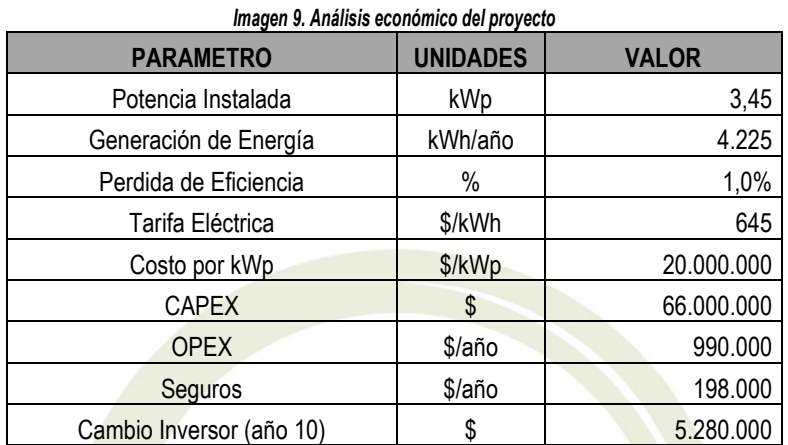

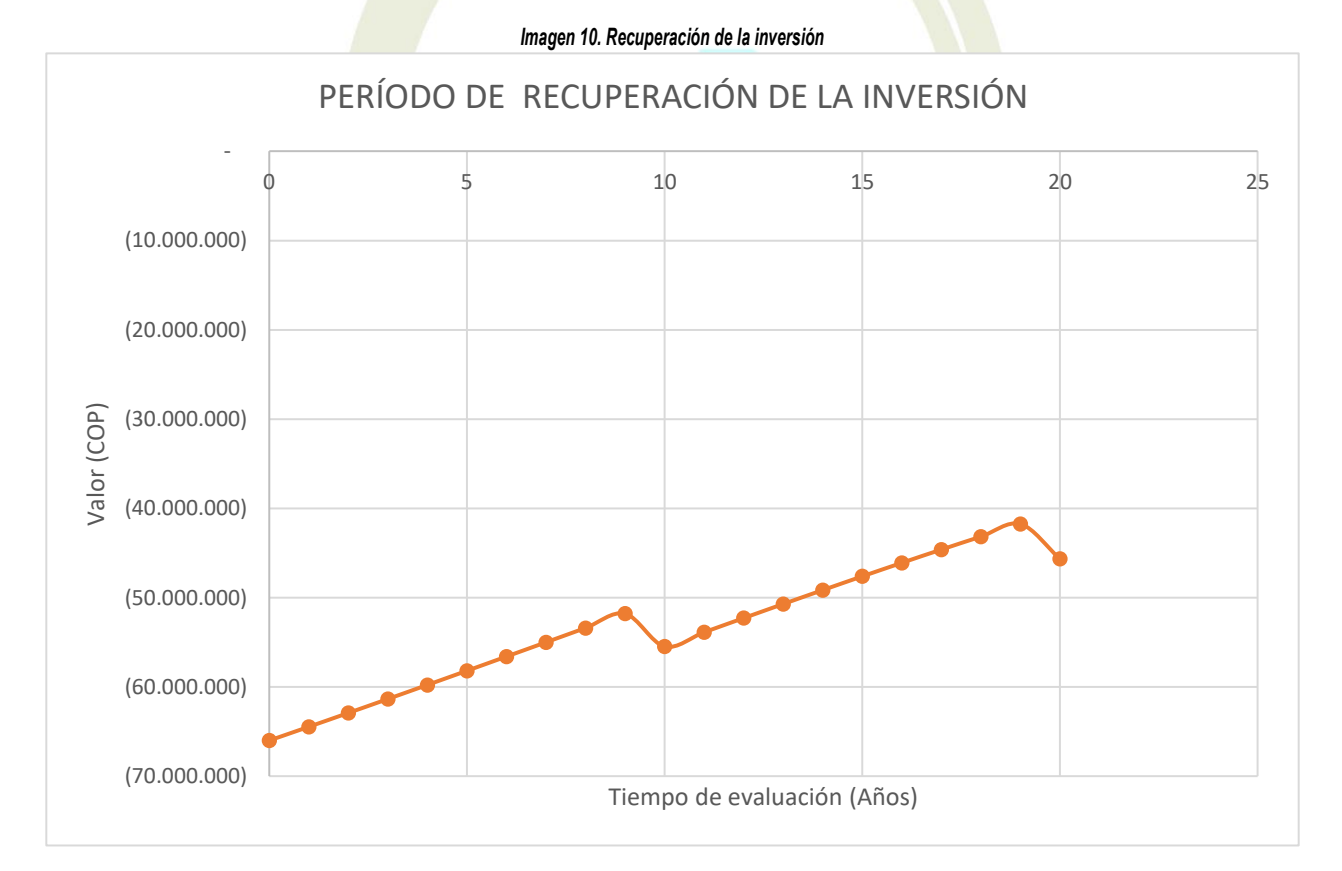

En la imagen 10, se evidencia que en un periodo de 20 años basado en la vida útil estimada para un proyecto fotovoltaico se evidencia que no existe una recuperación de la inversión inicial del proyecto y la inversión no se recuperaría principalmente por el costo adicional requerido para realizar la adecuaciones civiles y eléctricas para cumplir con lineamientos regulatorios por la NTC 2050, RETIE y Res. CREG 174-2021.

```
GAM-FR-120 V6 2021-12-31
```
8 de 10

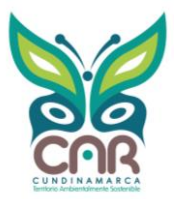

## **8. RECOMENDACIONES**

El uso final de la energía proporcionada por el sistema solar fotovoltaico será exclusivamente para consumo eléctrico para diferentes actividades que implican uso, mantenimiento e inspección; por lo tanto, se debe cumplir con lo estipulado en la norma RETIE, NTC 2050 y otras normas que aplique en el sector eléctrico. Por otro lado, es importante determinar la capacidad de peso máximo de la cubierta para determinar un dimensionado con mayor capacidad por aumento en la cantidad de módulos fotovoltaicos.

● Previo a proceso de contratación, es importante contar con los planos eléctricos, estructurales y civiles de la infraestructura de la I.E Fusca, puesto que es un requisito para poder realizar los diseños definitivos así como la solicitud de conexión del proyecto ante un operador de red acorde a la Res. CREG 174-2021.

El módulo fotovoltaico deberá estar orientado hacia al SUR, con una inclinación de 7° a 15° respecto al terreno, ubicado en un lugar libre de sombras. Es importante, mantener los módulos solares libres de polvo, deben ser limpiados periódicamente.

El cambio de la potencia y cantidad de los módulos fotovoltaicos generará aumento en la capacidad de generación donde se requerirá un cambio en la aprobación del proyecto por parte del Operador de Red (OR) y por lo que probablemente los tiempos de ejecución, materiales, equipos y costos cambiaran.

Durante la etapa de desarrollo del proyecto es importante analizar variables meteorológicas, eléctricas y civiles que afectan la generación solar. La elección de los inversores depende de la potencia, corriente y tensión transmitida por los módulos; por lo cual es necesario realizar análisis de los límites de tensión y corriente máximo analizados por los módulos fotovoltaicos. Adicionalmente, el peso de los módulos fotovoltaicos requiere una estructura sólida capaz de resistir el peso total de los módulos (aproximadamente 200 kg); por lo cual es necesario analizar la estructura de la propuesta de modelamiento o realizar un diseño de una sobre estructura.

# **9. CONCLUSIONES**

La información presentada a lo largo del informe muestra la información suministrada y recolectada durante la visita técnica, por lo que se considera el punto de inicio para el desarrollo de un proyecto fotovoltaico donde también se debe realizar etapas de caracterización de infraestructura civil, eléctrica y dinámicas de funcionamiento ante los cambios de temperatura mostrados en el informe.

Para la aplicación de un proyecto fotovoltaico en la I.E Fusca, es necesario contar con la información civil, eléctrica y estructural con el fin de determinar una viabilidad para el proyecto. Sin esta información, el proyecto no será posible contemplar los procesos ante un operador de red.

Durante los análisis presentados a lo largo del presente informe, se encontró que el sistema fotovoltaico con mejor comportamiento energético es un sistema con capacidad de generación de 3,3 kW por su mejor aprovechamiento en el consumo propio y menor cantidad de excedentes a la red. Sin embargo, para realizar la implementación de la propuesta dimensionada es necesario realizar una serie de actividades de obra civiles y eléctricas adicionales a las requeridas por este tipo de proyectos para cumplir con los establecido en la normatividad vigente.

La infraestructura del lugar no es adecuada para la implementación de una solución energética basada en energía solar fotovoltaica conectada a la red con capacidad instalada de 3,3 kWp que consta de 6 módulos fotovoltaicos con capacidad de 550 W cada uno y sistema de inversión DC/AC con capacidad de 3,45 kW. Adicionalmente, se recomienda que el municipio de Chía en conjunto con el contratista que realizó la obra de la Institución puedan determinar

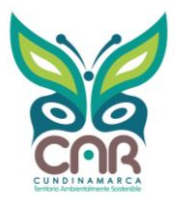

o estime la capacidad de carga estructural que puede soportar tejado de la I.E Fusca con el fin de conocer la resistencia de este.

Con las características de la propuesta energética solar se estima generar alrededor de 10.251 kWh/año que representan un 49,8% de carga anual de la I.E Fusca y con dicha generación fotovoltaica se busca disminuir alrededor de 2129 kg1CO2/año.

Con el fin de disminuir los gases de efecto invernadero (GEI) por el uso del recurso energético en la I.E Fusca, se recomienda la implementación de un sistema On-Grid, y así, reducir los consumos diurnos de energía, además con este sistema se evita el uso de baterías. A través del software Meteonorm se evaluaron las condiciones ambientales del área disponible para la instalación de paneles solares designada por el personal del municipio de Chía; para la caracterización es pertinente el análisis de esas condiciones, comparadas con los datos enviados por el personal de la administración municipio.

**---------------------------------------------------------- FIN DEL INFORME ---------------------------------------------------------**

### PROHIBIDA LA REPRODUCCIÓN PARCIAL O TOTAL DE ESTE INFORME SIN AUTORIZACIÓN PREVIA DE LA DIRECCION DEL LABORATORIO E INNOVACION AMBIENTAL DE LA CAR

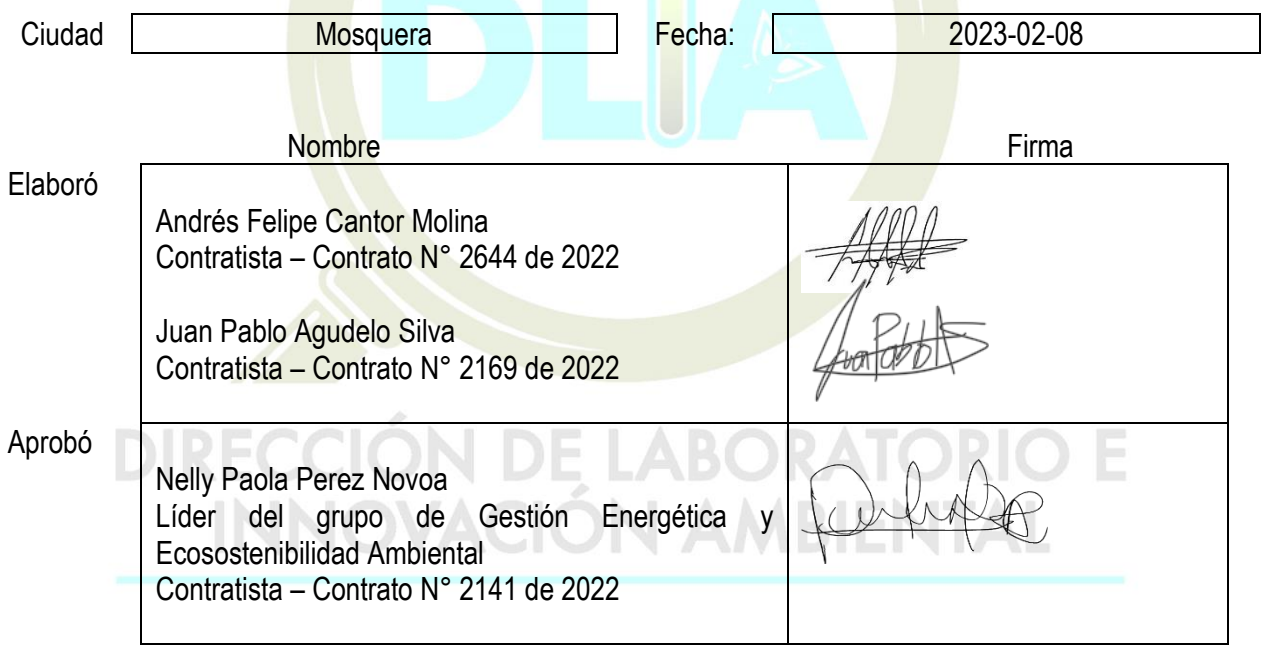

#### **CONTROL DE CAMBIOS DEL FORMATO**

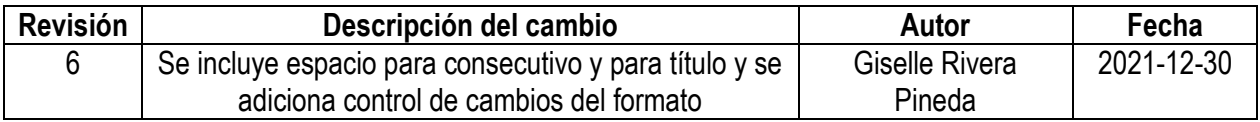

GAM-FR-120 V6 2021-12-31

10 de 10

# Especificación de Requerimientos del Software

Proyecto: Ventanilla Única

Revisión: [01] [06/03/2023]

ISO/EIC/IEEE 29148 de Ingeniería de Requisitos

# Tabla de Contenidos

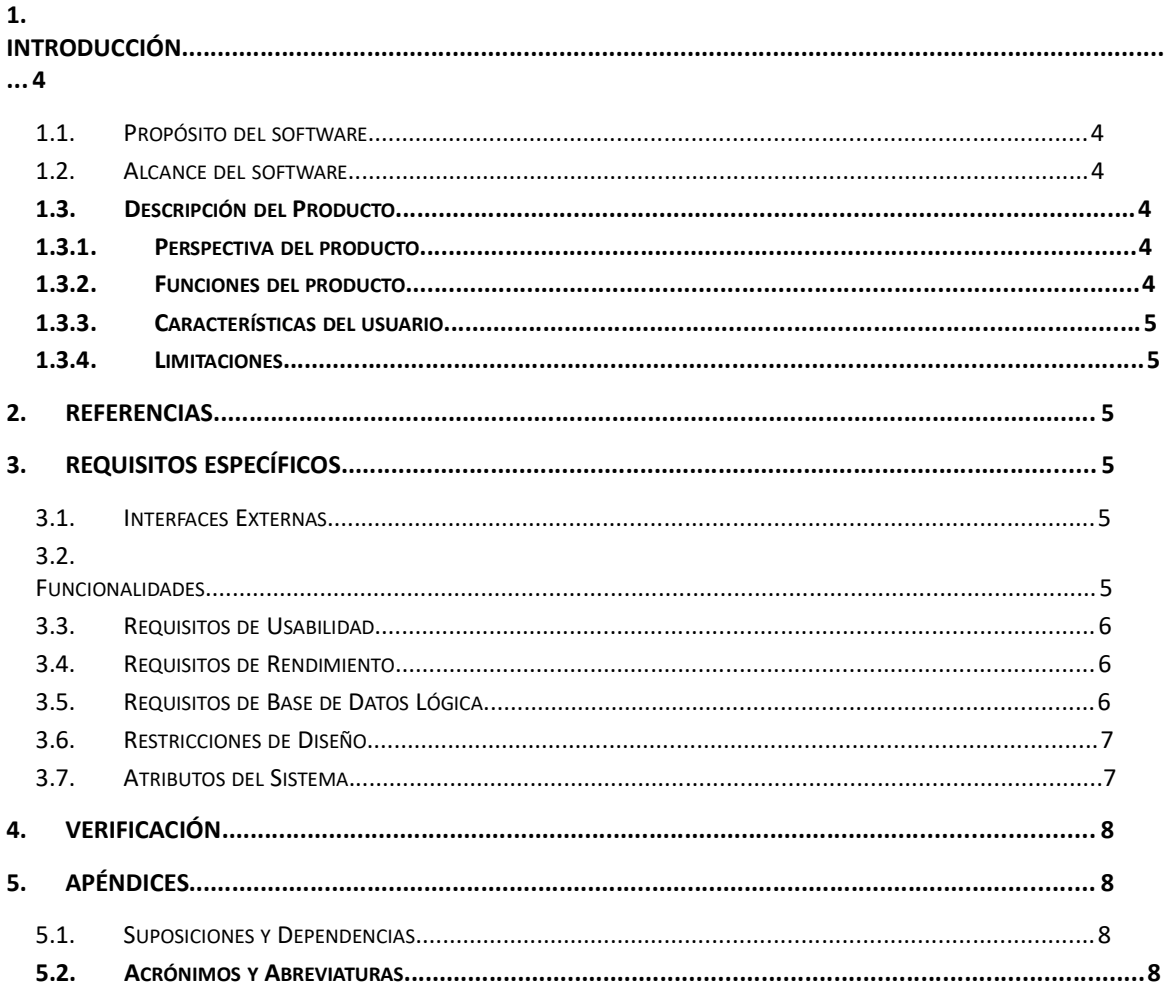

# Ficha del documento

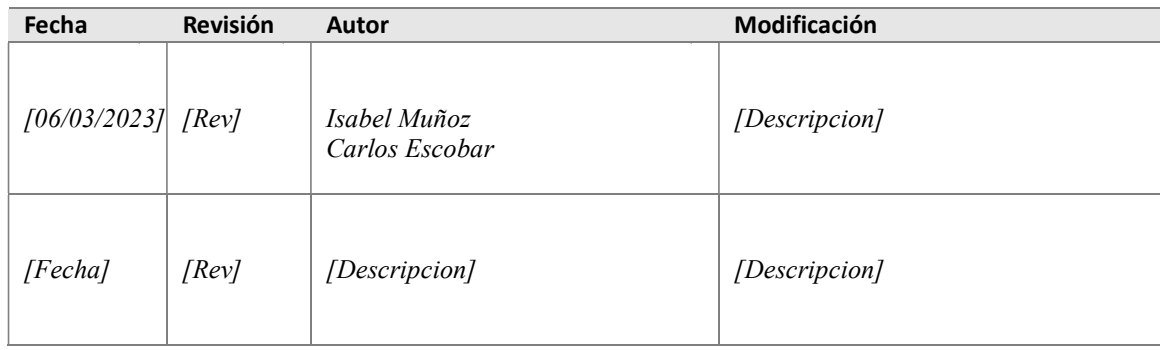

Documento validado por las partes en fecha: [Fecha]

Por el cliente **Por el cliente** Por la empresa suministradora

[Firma] [Firma]

Sr./Sra. [Nombre] Sr./Sra.[Nombre]

# 1. Introducción

#### 1.1. Propósito del software

La ventanilla única virtual, es un canal de comunicación por medio del cual los usuarios interactúan con la entidad desde cualquier dispositivo móvil que cuente con conexión a internet, con el fin de hacer más ágil y efectiva la interacción con los ciudadanos bajo los principios de seguridad de la información.

#### 1.2. Alcance del software

Permitir a los usuarios internos y externos conocer, acceder y gestionar trámites, servicios, consulta de acceso a información dispuesta por las dependencias de la Alcaldía Municipal de Chía.

En la Dependencia de Secretaria de Educación – FOES

Fondo para el fomento de la Educación superior de Chía: Estrategias de apoyo educativo para ingresar a Instituciones de Educación superior.

El programa está diseñado para apoyar el bienestar de los estudiantes residentes en el Municipio de Chía, cuyo objeto es contribuir de manera conjunta a satisfacer la demanda de educación superior de los ciudadanos, con el fin de cubrir a los diferentes grupos poblacionales con características similares, el programa FOES está dividido en 7 estrategias.

#### APOYOS EDUCATIVOS

Elegir la institución y programa de preferencia con las universidades que tiene convenio la Administración Municipal.

#### NUNCA ES TARDE PARA APRENDER

Elegir la institución de Educación para el Trabajo y Desarrollo Humano (ETDH) en convenio con la Administración Municipal.

#### APOYO MEJOR SABER 11

Apoyo dado a los estudiantes que hayan obtenido el puntaje establecido por el Gobierno Nacional del año en curso / Aplica para todas las Universidades aprobadas por el Ministerio de Educación Nacional.

#### CRÉDITO

Aplica para todas las Universidades aprobadas por el Ministerio de Educación Nacional.

#### **SOSTENIMIENTO**

Aplica para todas las Universidades aprobadas por el Ministerio de Educación Nacional.

#### POSGRADO

Aplica para todas las universidades aprobadas por el Ministerio de Educación Nacional.

#### MEJOR BACHILLER IEO

El consejo directivo de cada Institución Educativa Oficial postula al estudiante / Aplica para todas las Universidades aprobadas por el Ministerio de Educación Nacional.

#### 1.3. Descripción del Producto

Ventanilla Única Virtual es una aplicativo donde la comunidad en general podrá a través de sus dispositivos y previo a un registro como usuario, tener acceso a diferentes servicios y tramites con la Administración municipal y sus dependencias.

#### 1.3.1. Perspectiva del producto

Ventanilla Única Virtual a través de su interfaz gráfica y de texto, permite a los usuarios acceder de forma inmediata a todos los trámites, programas y solicitudes de las diferentes dependencias de la Administración Municipal, con el fin de garantizar un proceso virtual más ágil y simple.

#### 1.3.2. Funciones del producto

- Registrar como nuevos usuarios a través del diligenciamiento de un formulario.
- Editar datos personales, realizar cambio de contraseña y cerrar sesión.
- Acceder a las diferentes dependencias de la Administración municipal.
- Acceder a los diferentes tramites dentro de las dependencias de la Administración municipal.
- Generar tramites y remitir respuestas de los mismo, en una interacción entre usuarios y dependencias de la Administración Municipal.
- Generar reportes de los trámites realizados dentro de las diferentes dependencias.

## 1.3.3. Características del usuario

Ventanilla Única Virtual es una plataforma web que está diseñada dentro de un entorno grafico dirigido a la comunidad en general, donde los usuarios podrán interactuar con la interfaz de manera simple y sin requerir niveles técnicos y educativos avanzados, de la misma forma dentro de los roles asignados dentro de la plataforma, el software está diseñado con características concretas y simples en donde Administradores y entidades involucradas podrán hacer uso, seguimiento y resolución de temas de manera ágil y eficaz.

Para fines de manejo de la plataforma se estableció un rol de administrador donde los recursos y estudios requeridos corresponden a un nivel intermedio en medios tecnológicos, manejo de paquetes ofimáticos y conocimiento de la plataforma.

Para el rol de usuario dirigido a la comunidad, se determina que para el uso de la página se debe contar con un conocimiento minino en manejo de equipos tecnológicos, aplicaciones y paquetes ofimáticos.

### 1.3.4. Limitaciones

Desde la planeación y el desarrollo de la plataforma de Ventanilla única virtual se consideró varios factores o aspectos externos donde se viera involucrado el correcto funcionamiento de la página, dejando como resultado del análisis que:

- por parte de los usuarios se debe contar con dispositivos que no manejen un sistema operativo demasiado antiguo, con el fin que el análisis de datos sea más ágil y rápido.
- también se debe contar por parte de los usuarios una conexión a internet estable para que pueda hacer uso de la plataforma.
- A nivel interno se consideró fallos por parte del servidor cuando los usuarios estén realizado procesos masivos de diferentes programas y la transferencia de datos tenga una gran demanda y/o el tráfico de datos sea considerable, ya que se puede generar un tiempo de espera mayor para finalizar los tramites.

### 2. Referencias

- Ley de protección de Datos Personales / Ley 1581 de 2012
- Norma técnica ISO/IEC 25010
- Política Seguridad de la Información
- Política de la seguridad digital
- Política de privacidad

#### 3. Requisitos Específicos

#### 3.1. Interfaces Externas

Ventanilla única no requiere de una interface externa para su ejecución.

#### 3.2. Funcionalidades

#### 3.2.1 HISTORIAS DE USUARIOS VENTANILLA ÚNICA

- 1. Como usuario quiero registrarme como nuevo usuario en la ventanilla única a través del diligenciamiento de un formulario con datos de registro (tipo de persona, tipo de documento, número de documento, departamento de expedición, municipio de expedición, fecha de expedición, fecha de nacimiento, nombres, apellidos, grupo poblacional, genero, zona de residencia, vereda, sector/barrio, dirección, observaciones, número de celular contacto, código único, contraseña, confirmar contraseña) para obtener usuario y contraseña.
- 2. Como usuario ya previamente registrado quiero hacer la actualización y/o modificación de mis datos (tipo de persona, tipo de documento, número de documento, departamento de expedición, municipio de expedición, fecha de expedición, fecha de nacimiento, nombres, apellidos, grupo poblacional, genero, zona de residencia, vereda, sector/barrio, dirección, observaciones, número de celular contacto, código único).
- 3. Como usuario quiero cambiar la contraseña actual para obtener una nueva contraseña a través del correo electrónico.
- 4. Como usuario quiero recuperar la contraseña a partir del correo electrónico para acceder nuevamente a la aplicación en caso de olvidar la contraseña.
- 5. Como usuario quiero ingresar seleccionando la categoría de dependencias y tener la opción de elegir (Educación, Salud, Medio ambiente, Desarrollo social) para realizar mis trámites.
- 6. Como usuario quiero ingresar a la opción (ver trámites, editar información y cerrar sesión), con la elección de ver trámites observar "Código, documento, apellidos, nombres, trámite, estado, observaciones, ver detalle" para visualizar la información de los trámites que he realizado en la ventanilla única.
- 7. Como usuario quiero ingresar a la Secretaria de Educación a la opción FOES y visualizar si es trámite nuevo o renovación y actualizar a través del diligenciamiento de un formulario según el caso, posterior hacer la elección de la línea (Apoyos educativos, Nunca es tarde para aprender, apoyo mejor saber 11°, Crédito, sostenimiento, Posgrado, Mejor Bachiller IEO) para realizar el trámite pertinente.
- 8. Como Usuario quiero ingresar a la elección Apoyo educativo y poder hacer la elección de la Institución de educación superior y programa, para ingresar a primer y segundo semestre, realizar la inscripción a través del diligenciamiento de un formulario, adjuntando los siguientes documentos: (documento de identidad, certificado de residente del municipio de chía, certificación de estudios, clasificación del sisben, copia del diploma, acta de grado de bachiller, certificado del ICFES, recibo de matrícula, registrar la activación de Daviplata si la universidad no tiene convenio con la Alcaldía Municipal de Chía). En el caso de ingresar a tercer semestre y en delante de carreras pregrado ( Diligenciar el formulario dispuesto en la Web, adjuntar los siguientes documentos : documento de identidad, certificado de residente del municipio de Chía, certificado de notas , clasificación de sisben, recibo de matrícula, registrar la activación de Daviplata si la universidad no tiene convenio con la Alcaldía Municipal de Chía) Para postularme a la estrategia de apoyo educativo para ingresar a las Instituciones de Educación Superior.
- 9. Como Usuario quiero ingresar a la elección Nunca es tarde para aprender Elegir la institución de Educación para el Trabajo y Desarrollo Humano (ETDH) en convenio con la Administración Municipal, realizar la inscripción a través del diligenciamiento de un formulario , adjuntando los siguientes documentos: (documento de identidad, certificado de residente del municipio de chía, certificación de estudios, clasificación del sisben, recibo de matrícula) para postularme a la estrategia "Nunca es tarde para aprender".
- 10. Como Usuario quiero ingresar a la elección "Apoyo mejor Saber 11" y realizar la inscripción a través del diligenciamiento de un formulario, adjuntando los documentos: (documento de identidad, certificado de residente del municipio de chía, certificación de estudios, clasificación del sisben, copia del diploma, acta de grado de bachiller, certificado del ICFES, recibo de matrícula, registrar la activación de Daviplata si la universidad no tiene convenio con la Alcaldía Municipal de Chía). Para postularme al apoyo dado a los estudiantes que hayan obtenido el puntaje establecido por el Gobierno Nacional del año en curso.
- 11. Como Usuario quiero ingresar a la elección Crédito y realizar la inscripción a través del diligenciamiento de un formulario, adjuntando los documentos: (documento de identidad, certificado de residente del municipio de chía, certificación de estudios, clasificación del sisben, recibo de matrícula, registrar la activación de Daviplata). Adicional presentar un codeudor para el efecto presentar los documentos de: (Fotocopia de documento de identidad, certificado laboral si es empleado, si es independiente declaración extra juicio con el valor de los ingresos mensuales y autorización para realizar consulta en las centrales de riesgos) Para postularme al apoyo Crédito.
- 12. Como usuario quiero ingresar a la elección Sostenimiento y realizar la inscripción a través del diligenciamiento de un formulario, adjuntando los documentos: (documento de identidad, certificado de residente del municipio de chía, certificación de estudios, clasificación del sisben, recibo de matrícula, registrar la activación de Daviplata). Para postularme al apoyo sostenimiento.
- 13. Como usuario quiero ingresar a la elección Posgrados y realizar la inscripción a través del diligenciamiento de un formulario, adjuntando los documentos: (documento de identidad, certificado de residente del municipio de chía, certificación de estudios de pregrado, clasificación del sisben, recibo de matrícula, registrar la activación de Daviplata si la universidad no tiene convenio con la Alcaldía Municipal de Chía) Para postularme al apoyo Posgrado.
- 14. Como usuario quiero ingresar a la elección Mejor Bachiller IEO y realizar la inscripción a través del diligenciamiento de un formulario, adjuntando los documentos: (documento de identidad, certificado de residente del municipio de chía, certificación de estudios, clasificación del sisben, copia del diploma, acta de grado de bachiller, certificado del ICFES(SABERPRO), recibo de matrícula, registrar la activación de Daviplata si la universidad no tiene convenio con la Alcaldía Municipal de Chía) Para postularme al apoyo Mejor Bachiller IEO.

#### 3.2.2 Casos de Usos

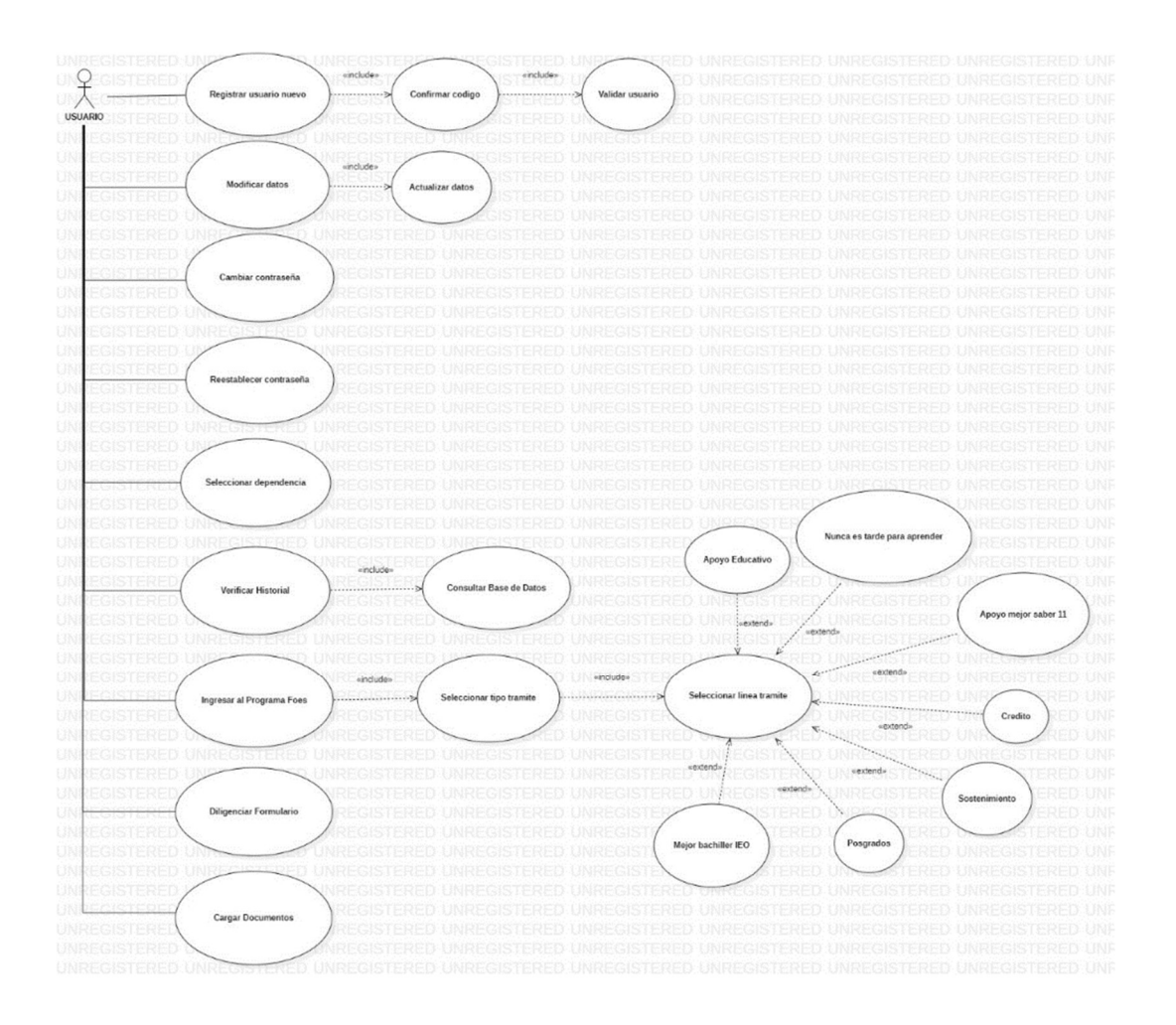

#### 3.3. Requisitos de Usabilidad

El tiempo de aprendizaje del sistema por un usuario deberá ser menor a 1 hora.

La tasa de errores cometidos por el usuario deberá ser menor del 1% de las transacciones totales ejecutadas en el sistema.

El sistema cuenta con manuales de usuario estructurados adecuadamente.

El sistema debe proporcionar mensajes de error que sean informativos y orientados a usuario final.

El sistema debe contar con un módulo de ayuda en línea.

La aplicación web debe poseer un diseño "Responsive" a fin de garantizar la adecuada visualización en múltiples dispositivos de acceso (computadores personales, dispositivos tableta, teléfonos inteligentes).

El sistema debe poseer interfaces gráficas bien formadas.

La usabilidad según la Norma ISO/IEC 25010 se subdivide en las siguientes subcaracterísticas:

### Capacidad para reconocer su adecuación.

Capacidad del producto que permite al usuario entender si el software es adecuado para sus necesidades.

#### Capacidad de aprendizaje.

Capacidad del producto que permite al usuario aprender su aplicación.

#### Capacidad para ser usado.

Capacidad del producto que permite al usuario operarlo y controlarlo con facilidad.

#### Protección contra errores de usuario.

Capacidad del sistema para proteger a los usuarios de hacer errores.

#### Estética de la interfaz de usuario.

Capacidad de la interfaz de usuario de agradar y satisfacer la interacción con el usuario.

#### Accesibilidad.

 Capacidad del producto que permite que sea utilizado por usuarios con determinadas características y discapacidades.

Con relación a la aplicación Ventanilla única está diseñada bajo el modelo de calidad según la ISO/IEC25010.

### 3.4. Requisitos de Rendimiento

El sistema debe tener una disponibilidad del 99,99% de las veces en que un usuario intente accederlo.

El tiempo para iniciar o reiniciar el sistema no podrá ser mayor a 5 minutos.

La tasa de tiempos de falla del sistema no podrá ser mayor al XX % del tiempo de operación total.

El promedio de duración de fallas no podrá ser mayor a 10 minutos.

La probabilidad de falla del Sistema no podrá ser mayor a XX

Cantidad de transacciones por minuto XX

Número de Usuarios soportados XX

Tiempo máximo de respuesta en una transacción XX (Alerta por botón de emergencia es automático y no debe tardar más de 5 minutos en obtener respuesta), (el tiempo de respuesta en las incidencias será proporcional a la cantidad de casos reportados a la entidad correspondiente).

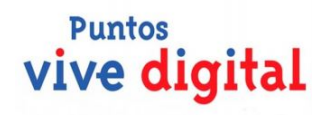

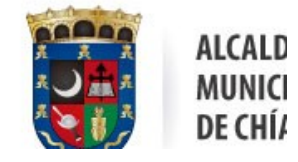

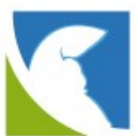

### ESTUDIO PARA PUESTA EN FUNCIONAMIENTO DE SISTEMA PANELES SOLARES EN CAMARAS DEL MUNICIPIO DE CHIA

OBJETIVO: Suministrar energía eléctrica mediante módulos de paneles solares para el funcionamiento de cámaras y equipos en postes ubicados en el municipio de Chía

#### JUSTIFICACION:

Ante la aplicación de energías alternativas y su implementación en el uso diario, instalaremos un sistema de paneles solares para el funcionamiento eléctrico de las cámaras del municipio.

#### SITUACION ACTUAL:

El sistema de cámaras del municipio cuenta en un 100% con alimentación eléctrica suministrada por ENEL CODENSA, prestador del mismo, el cual esta facturando alrededor de \$10`000.000 mensuales. De los equipos utilizados tenemos una UPS la cual nos cubre un tiempo mínimo para su funcionamiento, dentro del gabinete encontramos:

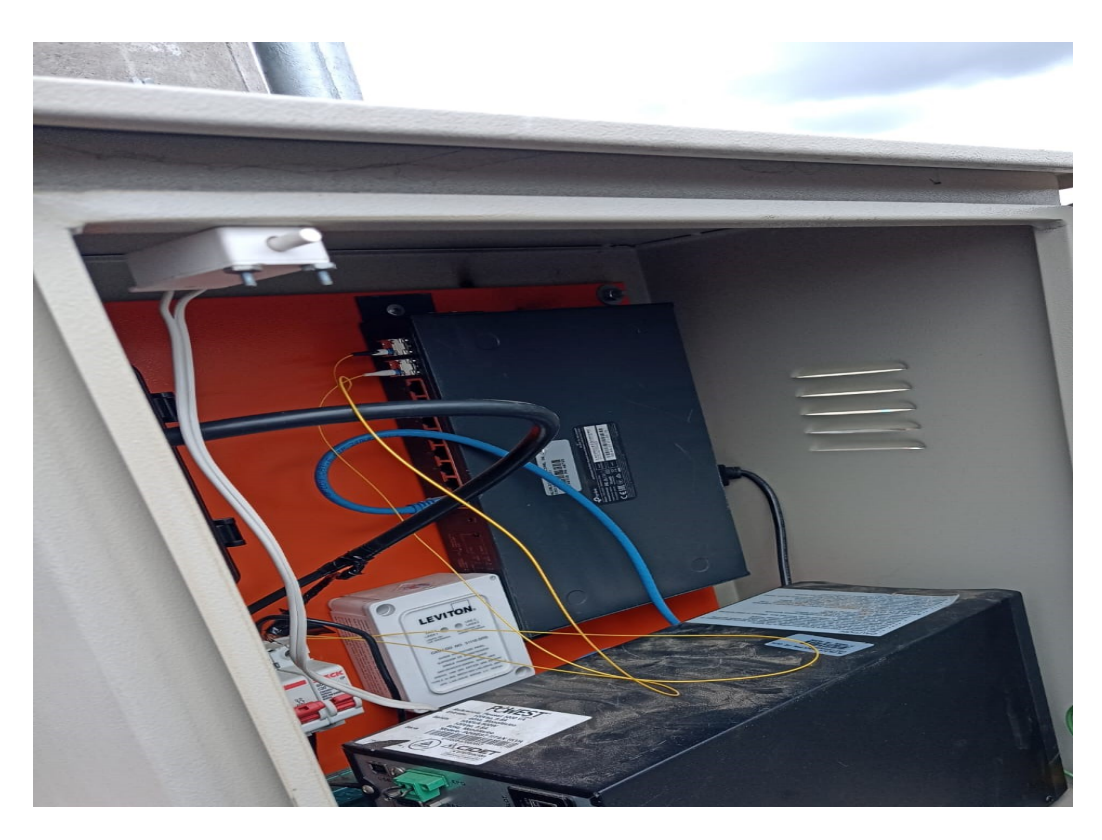

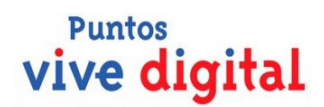

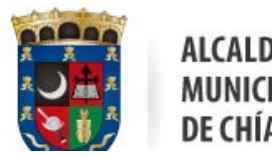

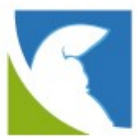

- Switch de comunicaciones
- UPS 1 KVA
- Breaker termomagnético para recibir alimentación eléctrica
- Supresor de picos LEVITON, para proteger equipos.

#### PROPUESTA TECNICA:

Instalaremos un panel solar especializado o dedicado a CCTV, en el cual contaremos con

- Panel Solar 260 Watts a 24 Vdc
- Baterías
- Regulador de carga
- **•** Protección electrica.

Realizaremos el montaje sobre los postes existentes mediante una estructura metálica ajustada para su uso, es importante saber que la batería se cuenta como un elemento adicional, ya que las cámaras existentes no cuentan con el, se utilizara el mismo gabinete donde alojaremos los siguientes elementos:

- Regulador de carga
- Batería
- Switch (Existente)

Ya no utilizaremos la UPS, ya que las baterías nos reemplazarían en esta función, asimismo el regulador de carga nos garantizaría la estabilidad en el voltaje a entregar a los elementos electrónicos, por el tipo de comunicación se mantendrá la alimentación por fibra óptica para la transmisión de datos.

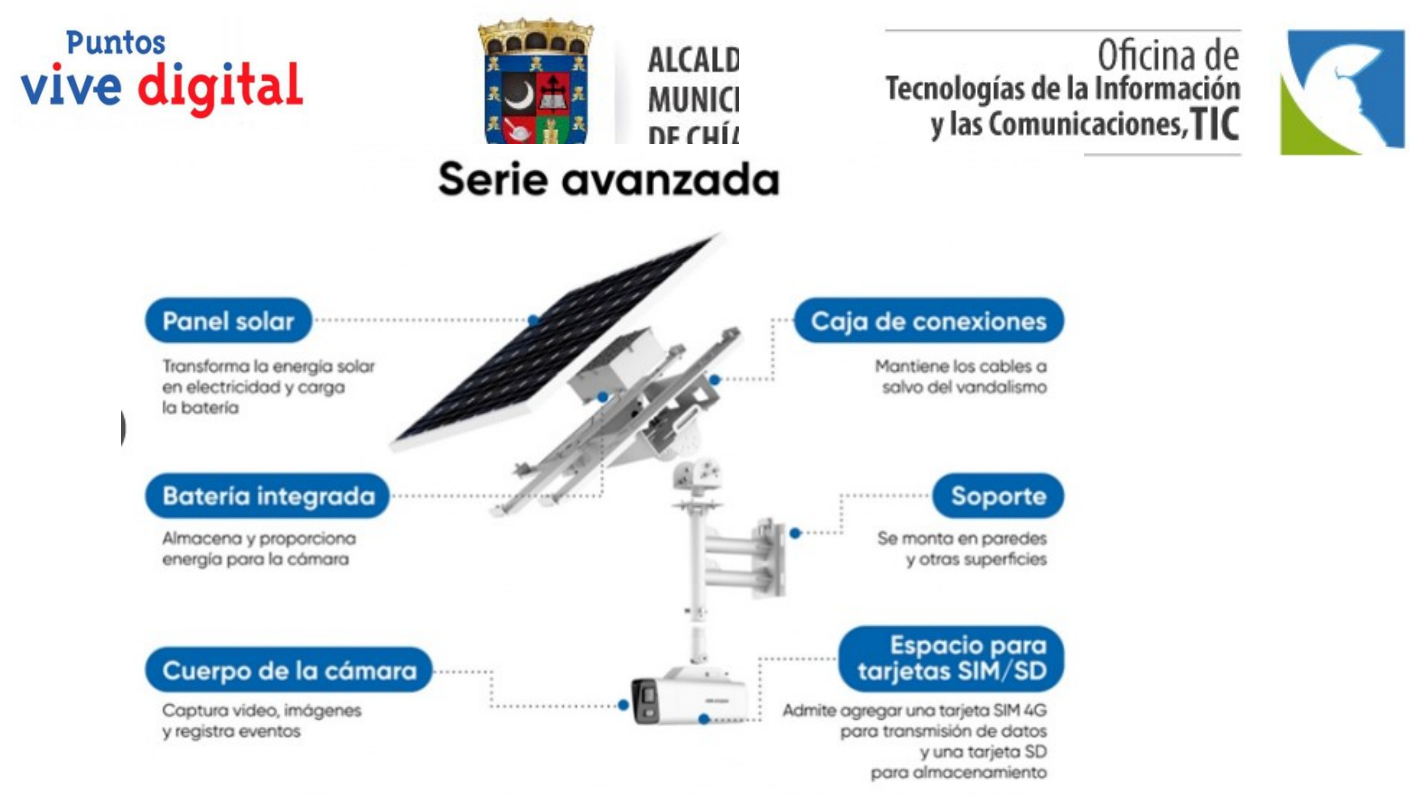

Este proyecto piloto se realizará inicialmente para 22 cámaras del municipio.

# ESPECIFICACIÓNES TÉCNICAS

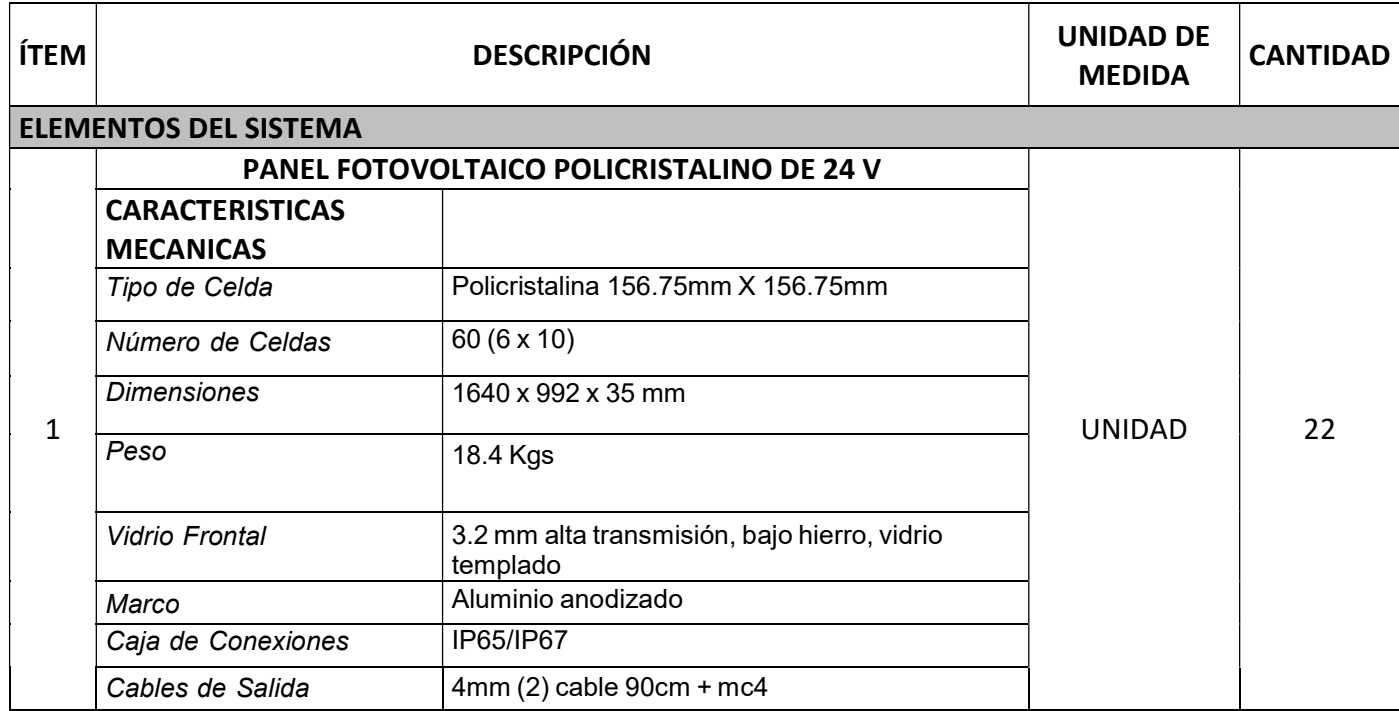

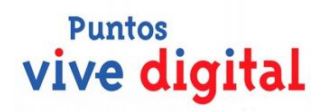

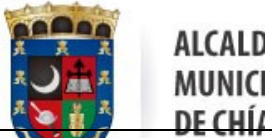

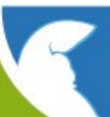

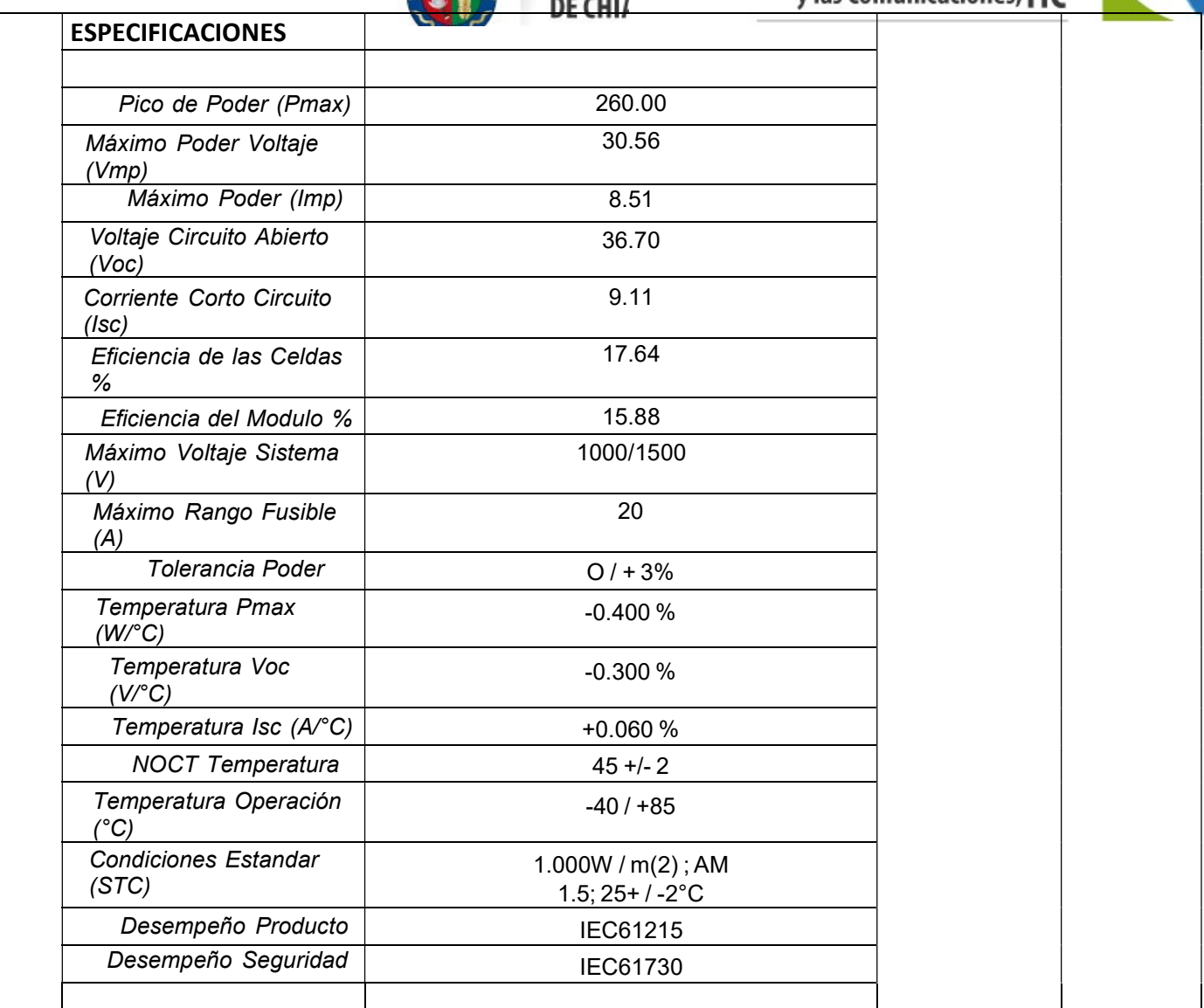

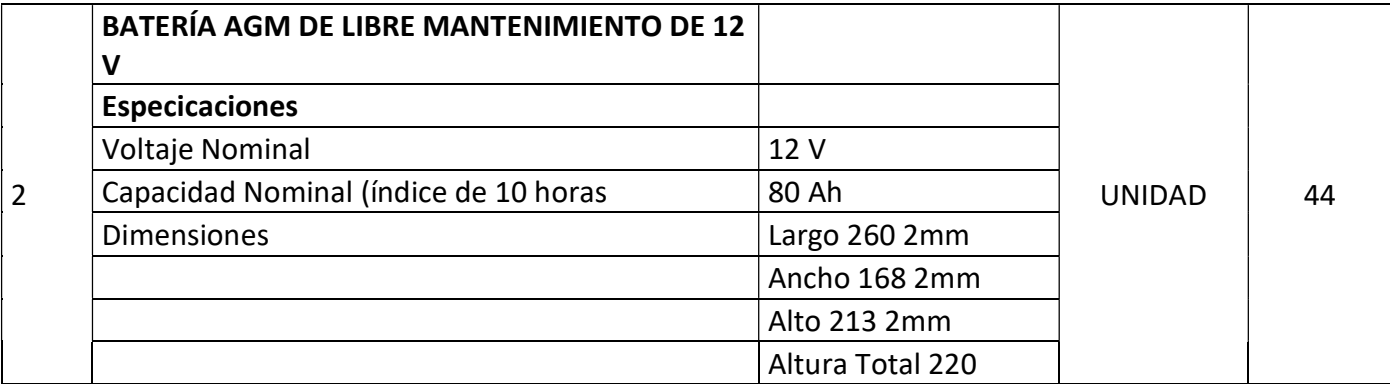

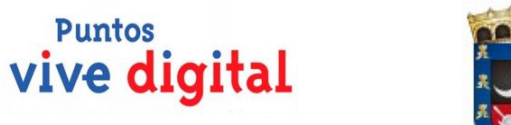

# Oficina de<br>Tecnologías de la Información<br>y las Comunicaciones, TIC

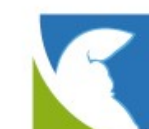

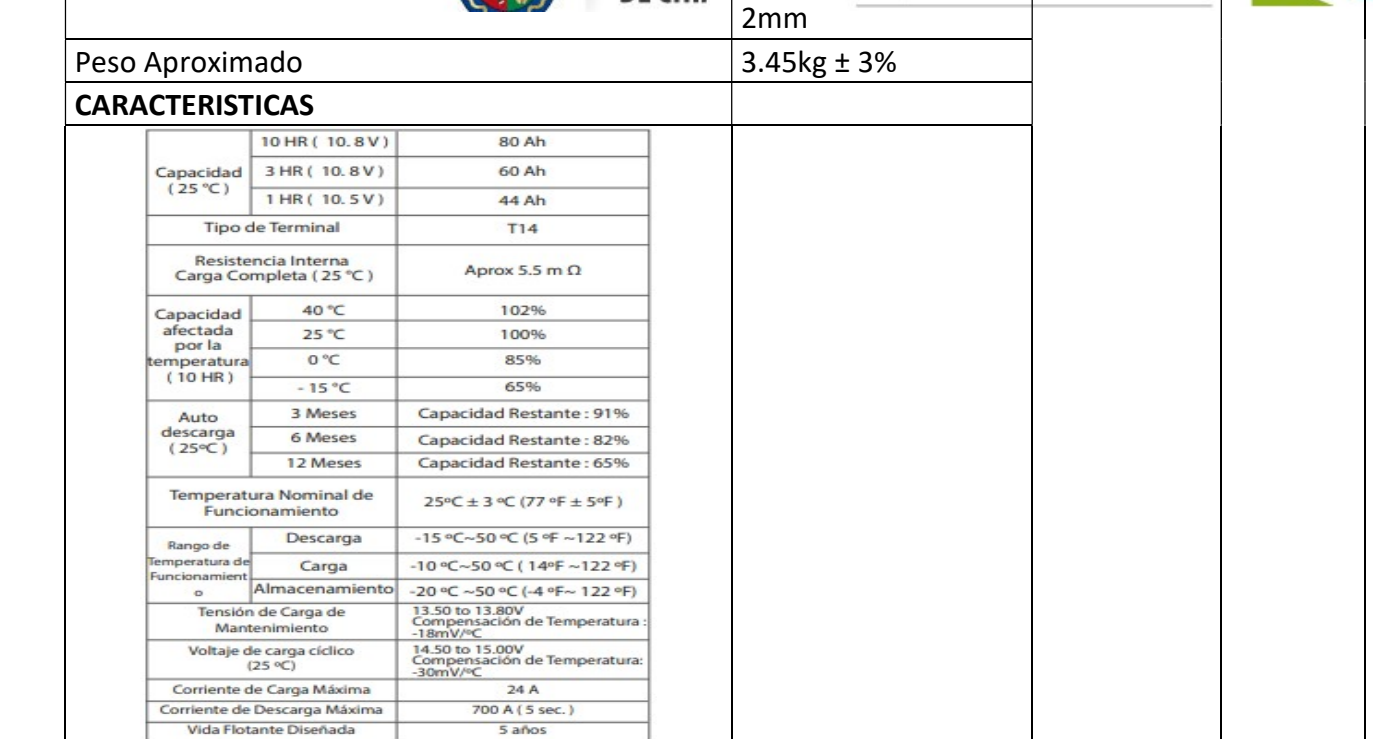

**ALCALD MUNICI** DE CHÍ/

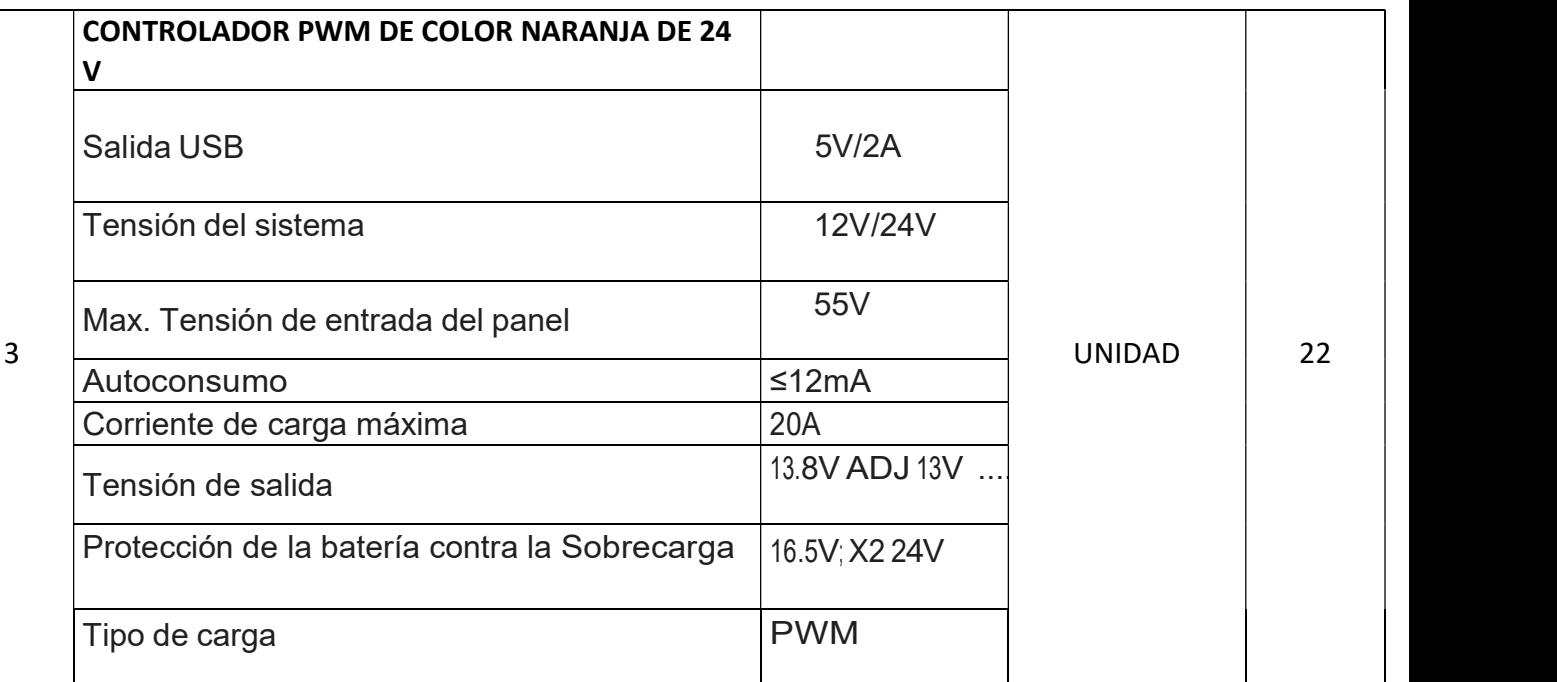

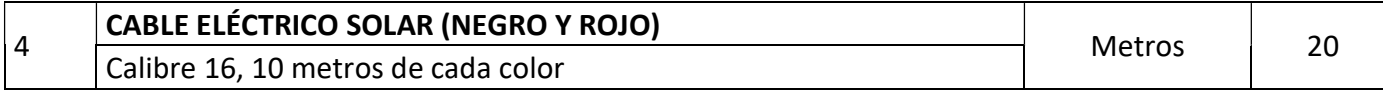

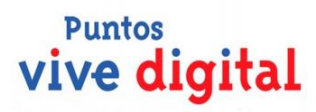

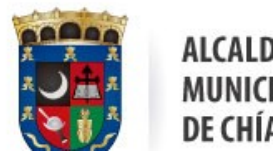

# Oficina de<br>Tecnologías de la Información<br>y las Comunicaciones, TIC

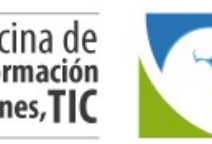

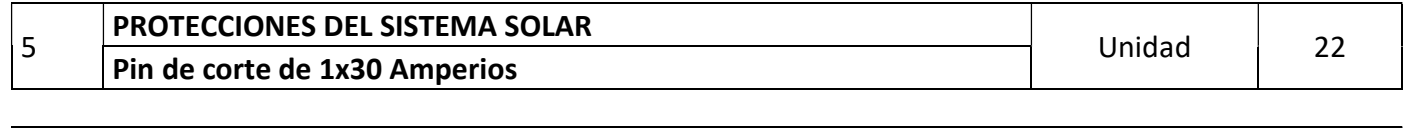

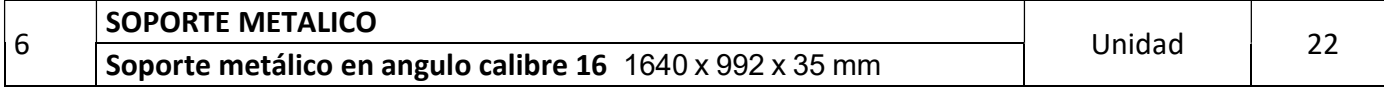

### CONTROL DOCUMENTAL

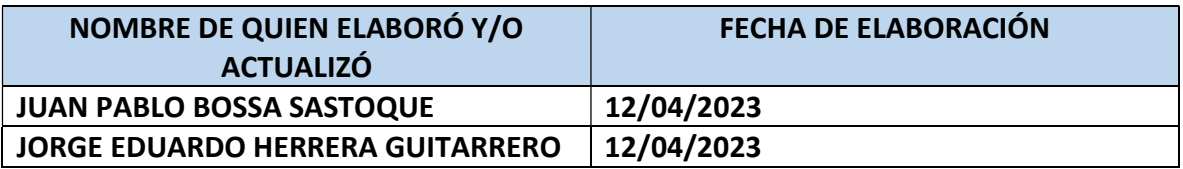

# Especificación de Requerimientos del **Software**

Proyecto: ChiApp

Revisión: [01] [14/04/2023]

ISO/EIC/IEEE 29148 de Ingeniería de Requisitos

# Tabla de Contenidos

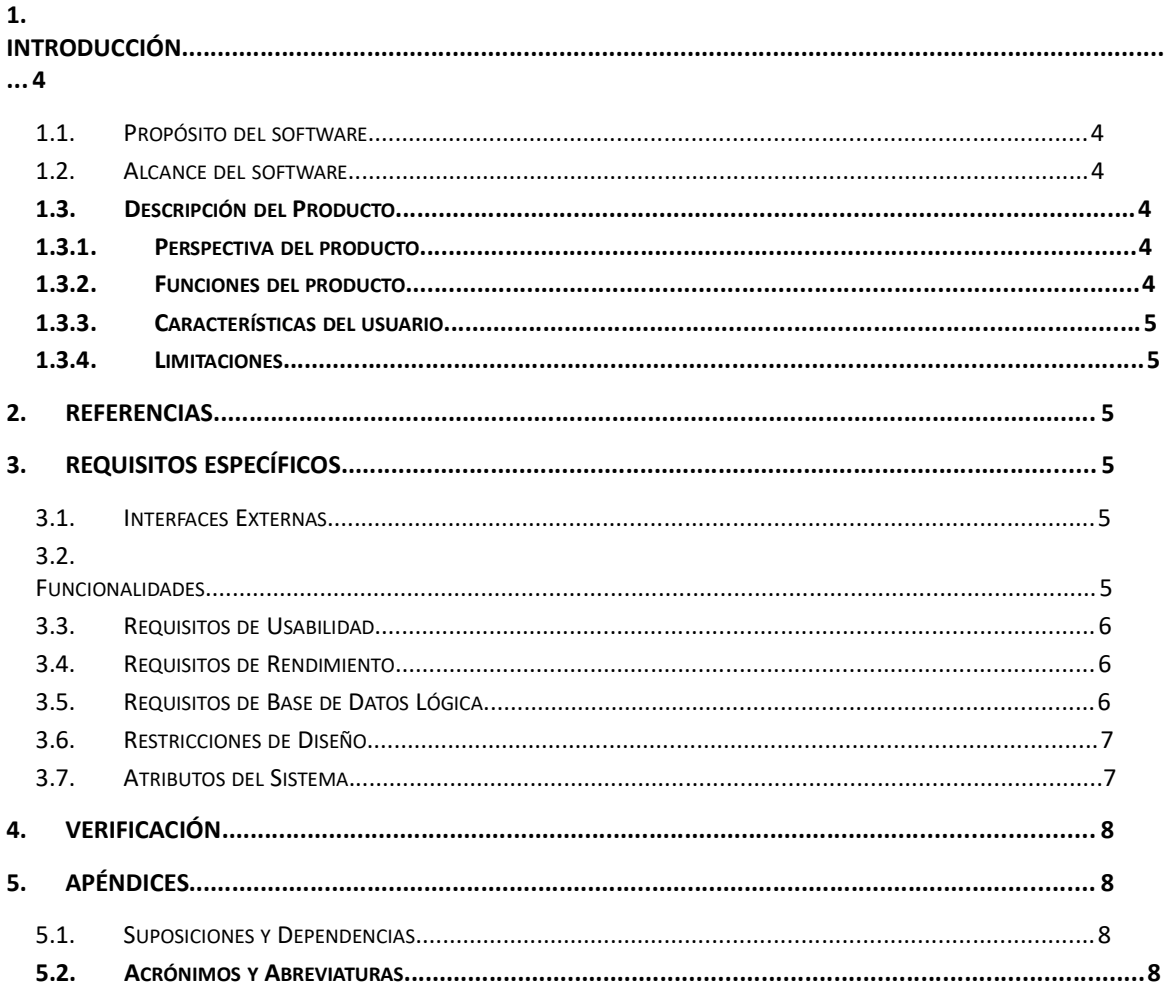

# Ficha del documento

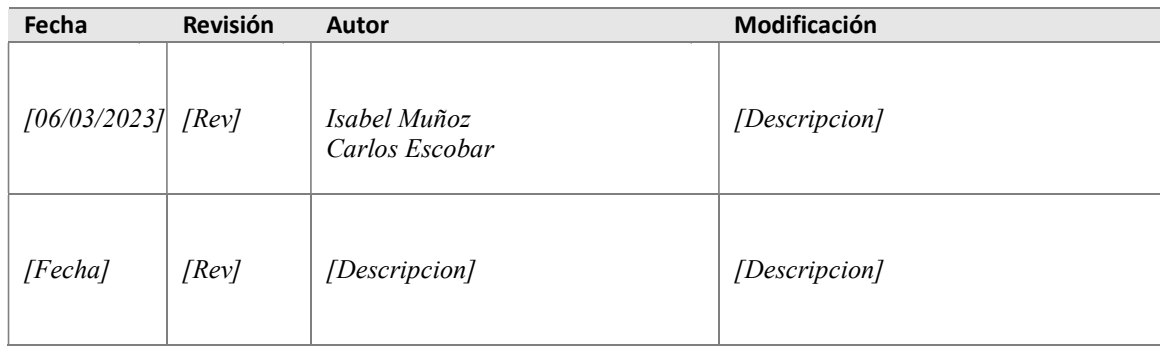

Documento validado por las partes en fecha: [Fecha]

Por el cliente **Por el cliente** Por la empresa suministradora

[Firma] [Firma]

Sr./Sra. [Nombre] Sr./Sra.[Nombre]

# 1. Introducción

#### 1.1. Propósito del software

Aplicación tecnológica funcional de la Alcaldía Municipal de Chía, para dispositivos móviles pensada como un canal de comunicación de doble vía entre los habitantes del municipio y la administración.

#### 1.2. Alcance del software

Interactuar con la administración y contribuir a la seguridad del municipio a través del reporte de Emergencias e Incidentes en sus diferentes modalidades las cuales permite la georreferenciación y conexión con la central de emergencias 123 del municipio de manera inmediata.

Recibir notificaciones y noticias relevantes siendo un canal de aprendizaje en áreas relacionadas con la administración y sus diferentes dependencias.

Reporte 123: El sistema de emergencias del 123 automáticamente detecta el suceso y genera una alarma sonora para alertar al personal de seguimiento, quién puede visualizar el origen de la emergencia en el mapa con los datos del usuario, rastrear la zona con el sistema de cámaras, desplegar la fuerza disponible al punto y comunicarse con el ciudadano.

Contactos Emergencia: Dentro de ChiApp se tiene la red de contactos de emergencia, el ciudadano una vez instalado la aplicación puede registrar a sus contactos de emergencia con el número de teléfono y cuando se reporte un suceso la aplicación alertará a los contactos de emergencia registrados por medio de la aplicación y por mensaje de texto, además de la notificación se enviará su ubicación.

Organismos de Control: Al generar la alerta también se notificará a los organismos de control cercanos (bomberos, cruz roja, defensa civil) para brindar apoyo.

Alarma comunitaria: Teniendo la ubicación del suceso el sistema mediante procesamiento de datos identifica los ciudadanos registrados más cercanos y genera una alarma del suceso en el área en la que se encuentran.

Comunicación, noticias e información: Además, la comunidad podrá recibir notificaciones y noticias relevantes siendo además el canal de aprendizaje en áreas relacionadas con la administración (temas ambientales, de ordenamiento y gestión del riesgo entre otros), así como del acceso y conexión con las demás aplicaciones propias del municipio como

ventanilla única virtual, aplicaciones internas, y contactos directos a números de emergencia.

Perfil de Usuario: Permite la personalización de los usuarios con sus datos y fotografía, así como de enviar información relevante de opinión.

Administración: Contiene un panel administrador que de manera dinámica, permite la publicación de noticias, información y biblioteca de medios desde las diferentes dependencias, así Como de controlar su tiempo de divulgación. Finalmente permite la notificación emergente que facilita siempre estar comunicados con la comunidad. Este panel administrador y bases de datos se encuentra en servidores locales propios de la alcaldía municipal y la aplicación tanto en tiendas Play Store como App Store.

#### 1.3. Descripción del Producto

ChiApp versión 4.0 es una aplicación donde la comunidad en general podrá a través de su dispositivo móvil y previo a un registro como usuario, tener acceso a diferentes servicios y canales de comunicación con la Administración municipal y otros usuarios de la misma.

#### 1.3.1. Perspectiva del producto

ChiApp versión 4.0 a través de su interfaz gráfica y de texto, permite a los usuarios una interacción de forma inmediata con diferentes dependencias de la Administración Municipal, información actualizada sobre noticias de interés general y acceso a notificaciones las cuales, mediante un servicio de SMS proporcionado por un operador de servicio móvil, nos reportan en tiempo real alertas generadas por otros usuarios de alguna situación en específico para conocimiento de la comunidad

#### 1.3.2. Funciones del producto

- Registrar como nuevos usuarios a través del diligenciamiento de un formulario.
- Modificar datos personales, añadir contactos en caso de emergencia y realizar cambio de contraseña.
- Acceder a un blog de noticias de interés general publicado por la Alcaldía municipal.
- Reportar emergencias de manera inmediata con tan solo oprimir un botón, donde será atendido por la central de emergencias 123 del municipio.
- Reportar incidencias a diferentes entidades de la Administración municipal (Emserchia, Gestión del riesgo)
- Reportar alertas en tiempo real como robo de bicicletas, robo de vehículos y robo de mascotas, notificando a los demás usuarios de la aplicación.

 Tener acceso directo a entidades, documentación y servicios propios de la Administración municipal.

#### 1.3.3. Características del usuario

Chiapp versión 4.0 está diseñado dentro de un entorno grafico dirigido a la comunidad en general, donde los usuarios podrán interactuar con la aplicación de manera simple y sin requerir niveles técnicos y educativos avanzados, de la misma forma dentro de los roles asignados en la aplicación, el software está diseñado con características concretas y simples en donde Administradores y entidades involucradas podrán hacer uso, seguimiento y resolución de temas de manera ágil y eficaz.

Para fines de manejo de la aplicación se estableció un rol de administrador donde los recursos y estudios requeridos corresponden a un nivel avanzado en medios tecnológicos, manejo de paquetes ofimáticos y conocimiento en lenguaje de programación.

Para el rol de usuario dirigido a la comunidad, se determina que para el uso de la aplicación se debe contar con un conocimiento minino en manejo de equipos tecnológicos, aplicaciones y paquetes ofimáticos.

### 1.3.4. Limitaciones

Desde la planeación y el desarrollo de la aplicación de Chiapp 4.0 se consideró varios factores o aspectos externos donde se viera involucrado el correcto funcionamiento de la aplicación, dejando como resultado del análisis que:

- por parte de los usuarios un dispositivo móvil que maneje un sistema operativo demasiado antiguo, generara conflictos en la recepción de mensajes de notificación.
- también se debe contar por parte de los usuarios con un plan de datos o una conexión a internet para que pueda hacer uso de la aplicación.
- A nivel interno se consideró fallos cuando el operador de servicio móvil no cuente con suficiente capacidad al enviar los mensajes de texto, de la misma forma la transferencia de datos proporcionada por el servidor de correo cuando este tenga una gran demanda y/o el tráfico de datos sea considerable.

#### 2. Referencias

- Ley de protección de Datos Personales / Ley 1581 de 2012
- Norma técnica ISO/IEC 25010
- Política Seguridad de la Información
- Política de la seguridad digital
- Política de privacidad

#### 3. Requisitos Específicos

#### 3.1. Interfaces Externas

ChiApp no requiere de una interface externa para su ejecución.

#### 3.2. Funcionalidades

#### 3.2.1 HISTORIAS DE USUARIOS

- 1. Como usuario quiero registrarme como nuevo usuario en la aplicación ChiApp a través del diligenciamiento de un formulario con datos de registro (nombres, apellidos, tipo de documento, número de documento, fecha de nacimiento, género, correo electrónico, teléfono, dirección, tipo de zona, zona, barrio/vereda y población) para obtener usuario y contraseña.
- 2. Como usuario quiero insertar una foto para personalizar mi usuario.
- 3. Como usuario quiero realizar modificación en mis datos para actualizarlos (nombres, apellidos, tipo de documento, número de documento, fecha de nacimiento, género, correo electrónico, teléfono, dirección, tipo de zona, zona, barrio/vereda y población).
- 4. Como usuario quiero hacer el registro de contactos de emergencia (nombres, número de documento y teléfono) para que puedan ser contactados en una emergencia.
- 5. Como usuario quiero cambiar la contraseña actual para obtener una nueva contraseña.
- 6. Como usuario quiero recuperar la contraseña a partir del correo electrónico para acceder nuevamente a la aplicación en caso de olvidar la contraseña.
- 7. Como usuario quiero ingresar a la sección de noticias de interés general publicado por la Alcaldía municipal para estar informado.
- 8. Como usuario quiero reportar de manera inmediata una emergencia para ser atendido por la central de emergencias del Municipio de Chía 123.
- 9. Como usuario quiero ingresar a incidencias seleccionando la categoría (Emserchia, Gestión del riesgo y otros) con la opción de elegir. En el caso de Emserchia (alcantarillado, inundaciones, ruptura de tubos, recolección de basuras, otras novedades), en el caso de Gestión del Riesgo ( alumbrado público, alimentación escolar, soporte de cámaras y alarmas comunitarias, inspección y vigilancia educativa, semaforización y señalización, estado de vías y espacio público, edificios públicos, invasión de espacio público, prevención de riesgos, rutas escolares, quemas a cielo abierto, tala de árboles, alcohol adulterado, servicios de salud) y para la opción de otros ( niños y abuelos en la calle, infracción ley seca, posible caso de coronavirus, protección animal, consumidores de estupefacientes, ventas de estupefacientes, personas sospechosas, vehículos sospechosos, establecimientos infringiendo la ley, invasión del espacio público, violencia intrafamiliar, riñas) con la opción de hacer una descripción, capturar una foto y captura de video, para reportar los incidentes correspondientes a cada una de estas dependencias.
- 10. Como usuario quiero ingresar a alertas para reportar en tiempo real el robo de bicicletas, robo de carro o robo de mascotas y que los demás usuarios de la aplicación lo puedan visualizar al igual tener la opción de poder visualizar las alertas de otros usuarios de la aplicación en tiempo real.
- 11. Como usuario quiero ingresar a la opción de POT (Plan de Ordenamiento Territorial), visualizar las opciones de (¿Qué es POT?, Biblioteca POT y realizar un aporte), en el caso de la alternativa de realizar un aporte hacerlo a través del diligenciamiento de un formato, con unas preguntas referentes al ordenamiento territorial, dado el caso para generar consultas o realizar un aporte.
- 12. Como usuario quiero ingresar a la opción de Emserchia para realizar (denuncias y fraudes) haciendo una descripción de la situación, capturar una foto y/o video, con la oportunidad de poder ampliar la información con un enlace directo de los lugares donde puedo interponer una PQR personalmente, adicional consultar factura y realizar el pago.
- 13. Como usuario quiero ingresar a la opción de Gestión del riesgo para consultar documentos de interés y obtener números telefónicos de contactos de interés referentes a gestión del riesgo como ( Bomberos, Junta de defensa civil de Chía, Cruz roja seccional chía, oficina de gestión del riesgo)
- 14. Como usuario quiero ingresar a la opción de Empleo para registrar la hoja de vida diligenciando un formato y poder consultar ofertas laborales.
- 15. Como usuario quiero ingresar a la opción de Secretaria de medio ambiente para consultar el blog de noticias de la secretaria y la biblioteca.
- 16. Como usuario quiero ingresar a la opción de Dirección de Ciudadanía Juvenil de la Secretaria de Desarrollo Social para consultar el blog de noticias de la secretaria y la biblioteca.
- 17. Como usuario quiero ingresar a la opción Mis aplicaciones seleccionando la categoría PQRS y a través del diligenciamiento de un formulario interponer una petición, queja, reclamo, sugerencia o denuncia y consultar el estado de la petición. Al seleccionar la categoría Ventanilla única, digitar tipo de documento y número de documento y después poder elegir la dependencia (participación, Secretaria de gobierno, desarrollo social, educación, salud, medio ambiente, desarrollo económico) para realizar el trámite pertinente, en caso de requerir ayuda en la ventanilla única virtual poder acceder al video manual de usuario para brindar asistencia y uso de las funcionalidades que este posee. En el caso de seleccionar estratificación poder hacer la solicitud del certificado de estrato a través de formulario y como última categoría encontrar la elección Te vacunarías y en ella poder diligenciar la encuesta de vacunación contra el covid-19 a través del diligenciamiento de un formulario.

#### 3.2.2 HISTORIAS DE ADMINISTRADOR CHIAPP

- 1. Como administrador quiero ingresar a la aplicación ChiApp con los datos de usuario y contraseña para iniciar sesión.
- 2. Como administrador quiero recuperar la contraseña a partir del correo electrónico para acceder nuevamente a la aplicación en caso de olvidar la contraseña.
- 3. Como administrador quiero ingresar y en la página de inicio tener la opción de (Inicio, agregar noticia, agregar biblioteca, ofertas laborales, ver postulados, gestión de incidencias, gestión de emergencias, alertas vehículos, consultar aporte POT) para cargar y /o visualizar la información.
- 4. Como administrador quiero en la opción agregar noticia diligenciar los campos (fecha, titulo, descripción) para publicar la noticia y así mismo visualizar la lista de publicaciones con (fecha, título y estado) para tener un registro de las publicaciones activas.
- 5. Como administrador quiero en la opción agregar biblioteca cargar la información suministrada.
- 6. Como administrador quiero en la opción ofertas laborales a través del diligenciamiento del formulario, completando los campos (desde, hasta, nombre de la empresa, logo de la empresa cargando el archivo de la imagen del logo, correo de contacto, cargo, descripción) publicar una oferta y adicional generar una lista de publicaciones con la información de (Empresa Cargo, desde, hasta, estado).
- 7. Como administrador quiero en la opción "Ver postulados" visualizar la lista de Hojas de vida con los datos (nombres, teléfono, correo, cargo, experiencia, tiempo, ver) para tener el registro de cuantos usuarios que han postulado.
- 8. Como administrador quiero en la opción "gestión incidencias" visualizar las incidencias con los datos (Imagen, nombre, teléfono, correo, categoría, descripción, estado, gestión, latitud, longitud, fecha, editar/gestionar) para verificar las incidencias registradas.
- 9. Como administrador quiero en la opción "gestión de emergencias" observar las alertas con los datos (Nombre completo, teléfono, fecha, latitud, longitud, ver en mapa) para verificar las alertas de emergencias y adicional visualizar la ubicación georreferenciada en el mapa.
- 10. Como administrador quiero en la opción "alerta vehículos" observar las alertas con los datos (placa, teléfono, empresa, fecha, estado, tipo alerta, latitud, longitud, ver en mapa) para verificar las alertas de emergencias y y adicional visualizar la ubicación georreferenciada en el mapa.
- 11. Como administrador quiero en la opción "Consultar aporte POT" consultar la lista de aportes con los datos (nombre de usuario, fecha, temática, sector y en la elección ver mostrar el aporte completo con las preguntas y respuestas del usuario).

#### 3.2.3 Diagrama de Secuencias

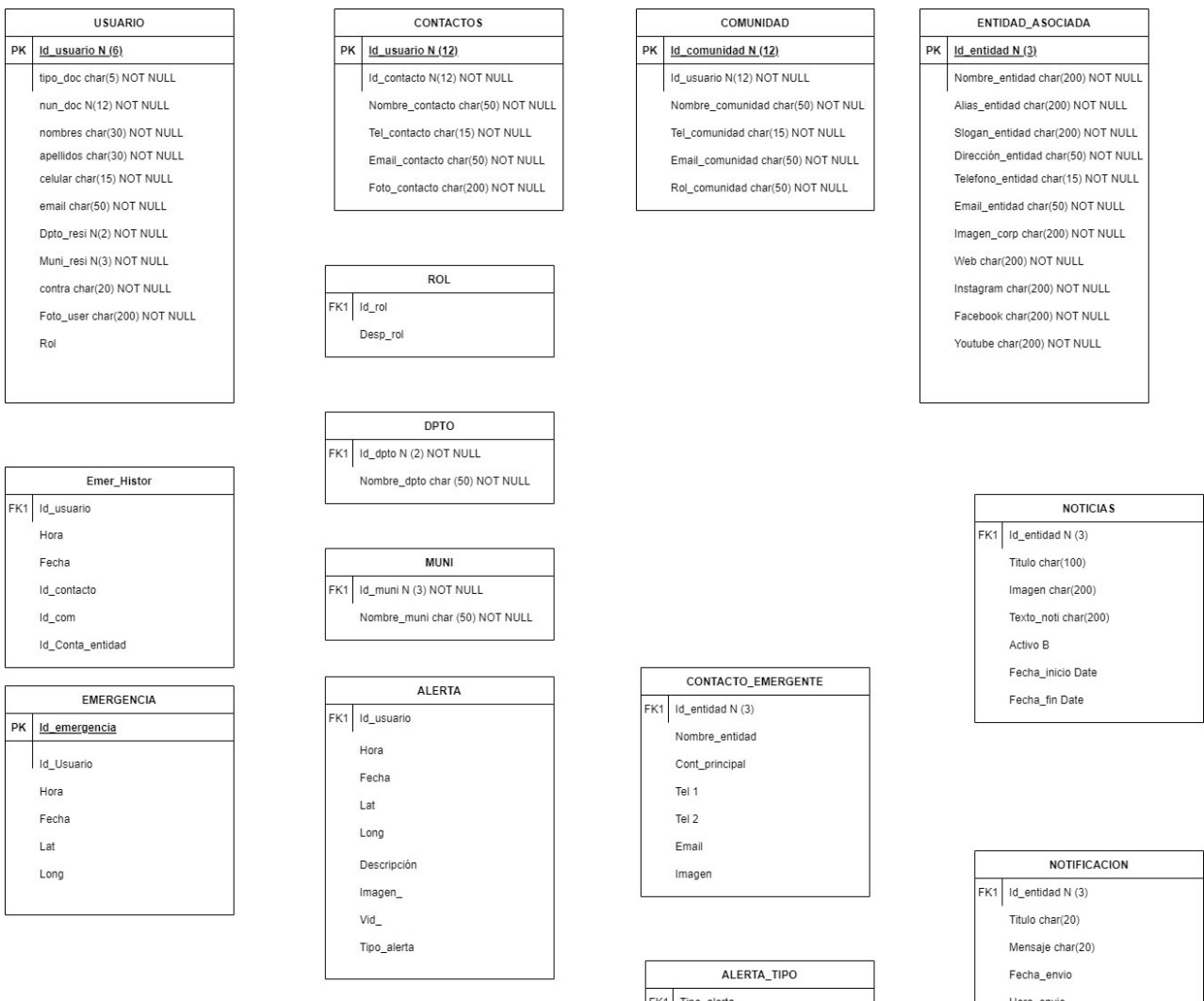

FK1 Tipo\_alerta Descripción Hora\_envio

## 3.2.4 Casos de Usos

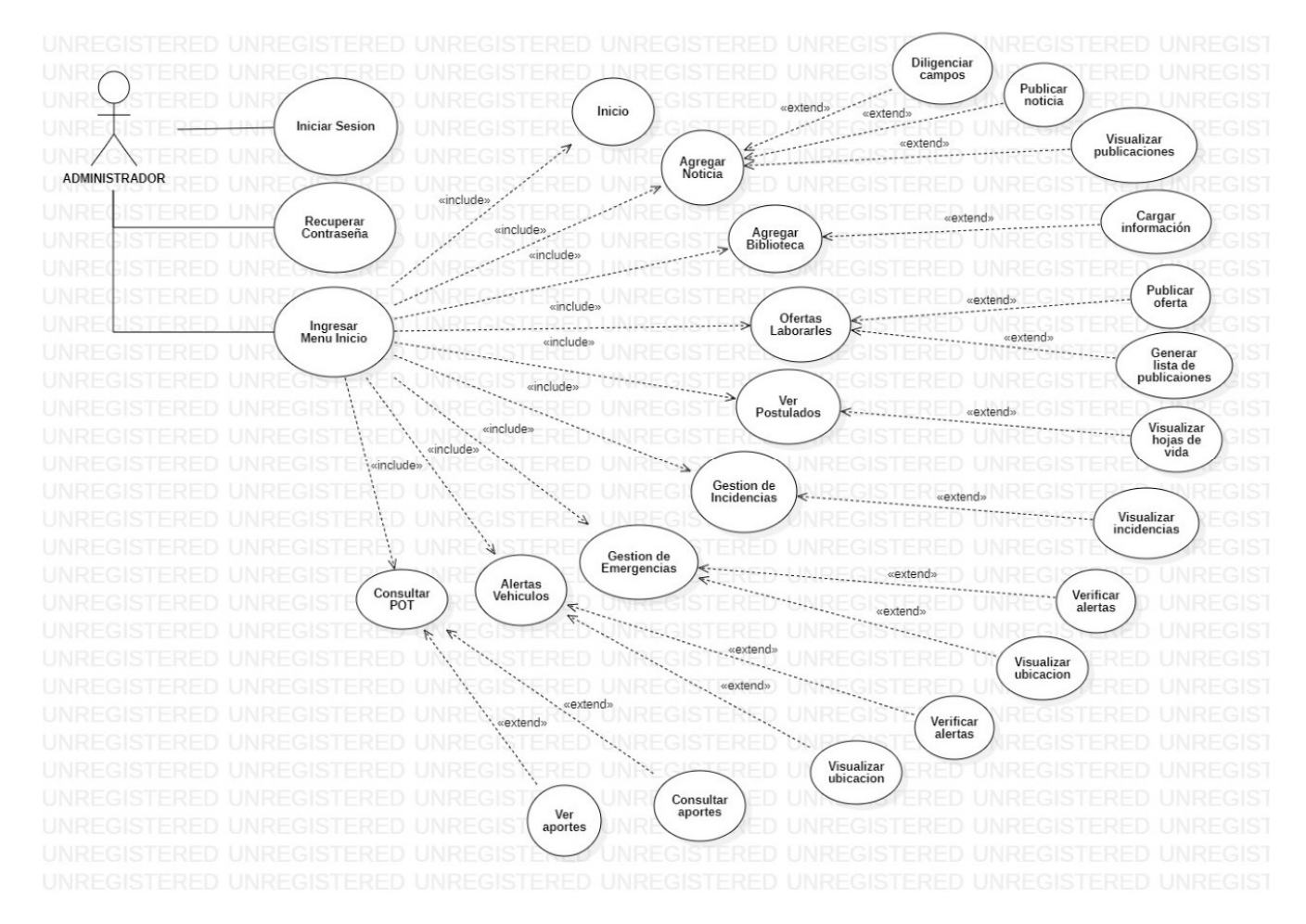

### 3.3. Requisitos de Usabilidad

El tiempo de aprendizaje del sistema por un usuario deberá ser menor a 1 hora.

La tasa de errores cometidos por el usuario deberá ser menor del 1% de las transacciones totales ejecutadas en el sistema.

El sistema cuenta con manuales de usuario estructurados adecuadamente.

El sistema debe proporcionar mensajes de error que sean informativos y orientados a usuario final.

El sistema debe contar con un módulo de ayuda en línea.

La aplicación web debe poseer un diseño "Responsive" a fin de garantizar la adecuada visualización en múltiples dispositivos de acceso (computadores personales, dispositivos tableta, teléfonos inteligentes).

El sistema debe poseer interfaces gráficas bien formadas.

La usabilidad según la Norma ISO/IEC 25010 se subdivide en las siguientes subcaracterísticas:

#### Capacidad para reconocer su adecuación.

Capacidad del producto que permite al usuario entender si el software es adecuado para sus necesidades.

#### Capacidad de aprendizaje.

Capacidad del producto que permite al usuario aprender su aplicación.

#### Capacidad para ser usado.

Capacidad del producto que permite al usuario operarlo y controlarlo con facilidad.

#### Protección contra errores de usuario.

Capacidad del sistema para proteger a los usuarios de hacer errores.

#### Estética de la interfaz de usuario.

Capacidad de la interfaz de usuario de agradar y satisfacer la interacción con el usuario. Accesibilidad.

 Capacidad del producto que permite que sea utilizado por usuarios con determinadas características y discapacidades.

Con relación a la aplicación ChiApp está diseñada bajo el modelo de calidad según la ISO/IEC25010.

### 3.4. Requisitos de Rendimiento

El sistema debe tener una disponibilidad del 99,99% de las veces en que un usuario intente accederlo.

El tiempo para iniciar o reiniciar el sistema no podrá ser mayor a 5 minutos.

La tasa de tiempos de falla del sistema no podrá ser mayor al 10 % del tiempo de operación total.

El promedio de duración de fallas no podrá ser mayor a 30 minutos.

La probabilidad de falla del Sistema no podrá ser mayor a 20%

Cantidad de transacciones por minuto 100

Número de Usuarios soportados 2000

Tiempo máximo de respuesta en una transacción (Alerta por botón de emergencia es automático y no debe tardar más de 5 minutos en obtener respuesta), (el tiempo de respuesta en las incidencias será proporcional a la cantidad de casos reportados a la entidad correspondiente).

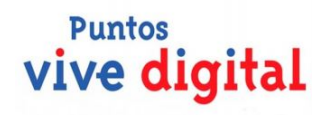

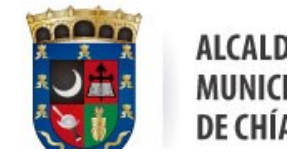

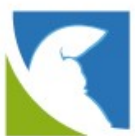

### ESTUDIO PARA PUESTA EN FUNCIONAMIENTO DE SISTEMA PANELES SOLARES EN CAMARAS DEL MUNICIPIO DE CHIA

OBJETIVO: Suministrar energía eléctrica mediante módulos de paneles solares para el funcionamiento de cámaras y equipos en postes ubicados en el municipio de Chía

#### JUSTIFICACION:

Ante la aplicación de energías alternativas y su implementación en el uso diario, instalaremos un sistema de paneles solares para el funcionamiento eléctrico de las cámaras del municipio.

#### SITUACION ACTUAL:

El sistema de cámaras del municipio cuenta en un 100% con alimentación eléctrica suministrada por ENEL CODENSA, prestador del mismo, el cual esta facturando alrededor de \$10`000.000 mensuales. De los equipos utilizados tenemos una UPS la cual nos cubre un tiempo mínimo para su funcionamiento, dentro del gabinete encontramos:

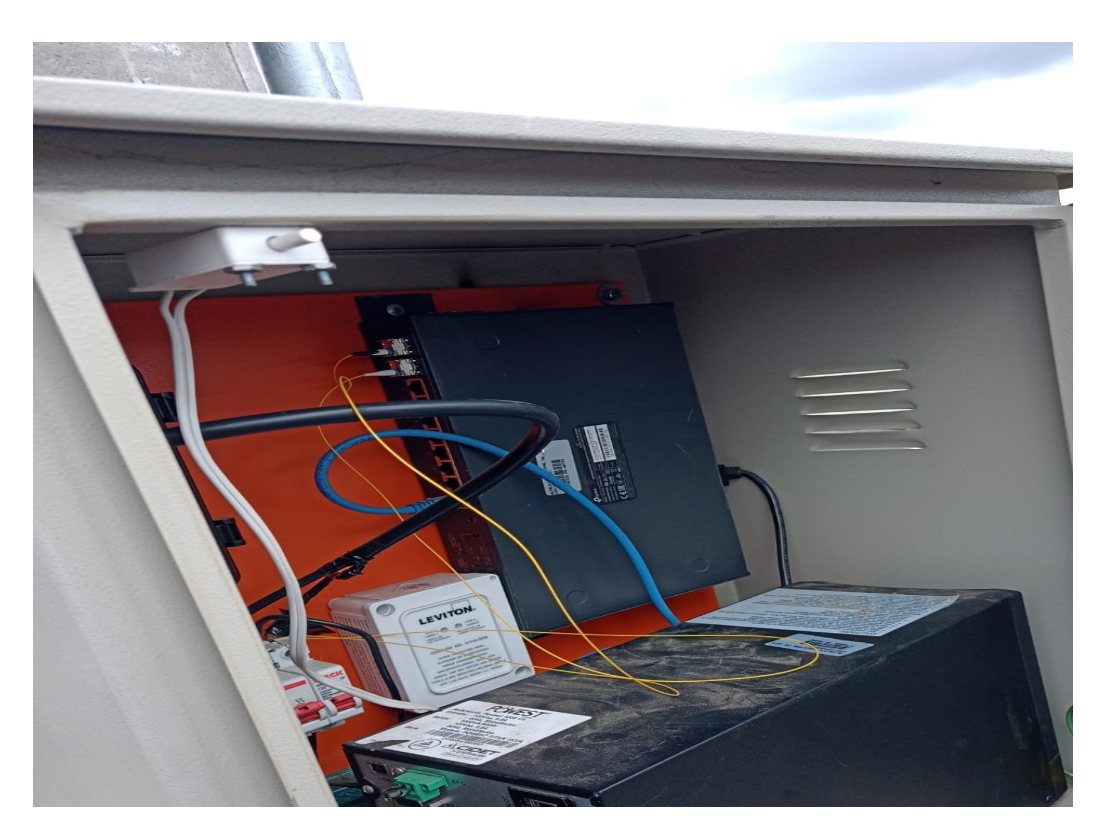

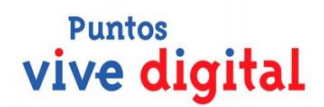

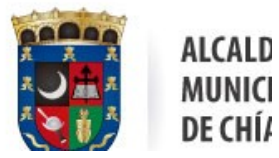

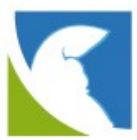

- Switch de comunicaciones
- UPS 1 KVA
- Breaker termomagnético para recibir alimentación eléctrica
- Supresor de picos LEVITON, para proteger equipos.

#### PROPUESTA TECNICA:

Instalaremos un panel solar especializado o dedicado a CCTV, en el cual contaremos con

- Panel Solar 260 Watts a 24 Vdc
- Baterías
- Regulador de carga
- **•** Protección electrica.

Realizaremos el montaje sobre los postes existentes mediante una estructura metálica ajustada para su uso, es importante saber que la batería se cuenta como un elemento adicional, ya que las cámaras existentes no cuentan con el, se utilizara el mismo gabinete donde alojaremos los siguientes elementos:

- Regulador de carga
- Batería
- Switch (Existente)

Ya no utilizaremos la UPS, ya que las baterías nos reemplazarían en esta función, asimismo el regulador de carga nos garantizaría la estabilidad en el voltaje a entregar a los elementos electrónicos, por el tipo de comunicación se mantendrá la alimentación por fibra óptica para la transmisión de datos.

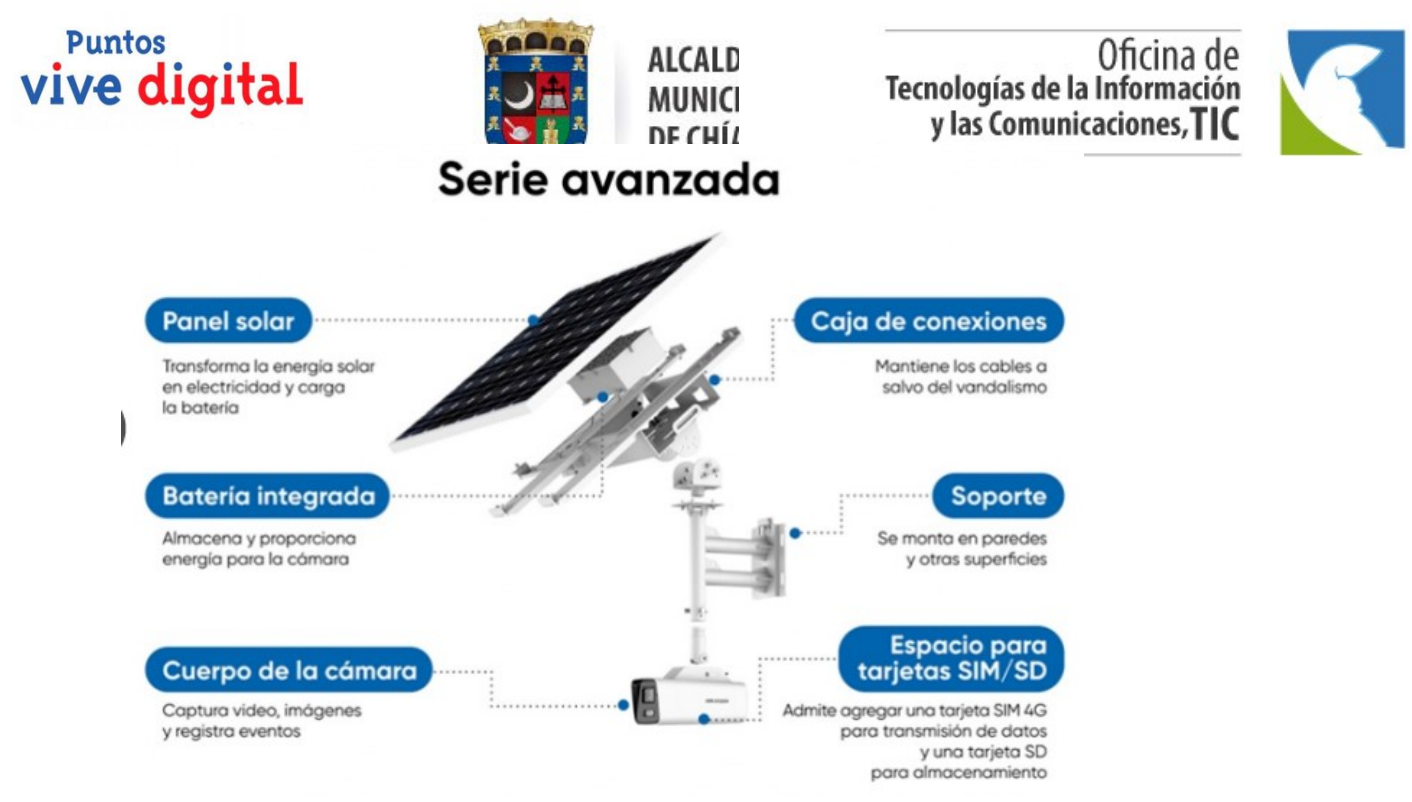

Este proyecto piloto se realizará inicialmente para 22 cámaras del municipio.

# ESPECIFICACIÓNES TÉCNICAS

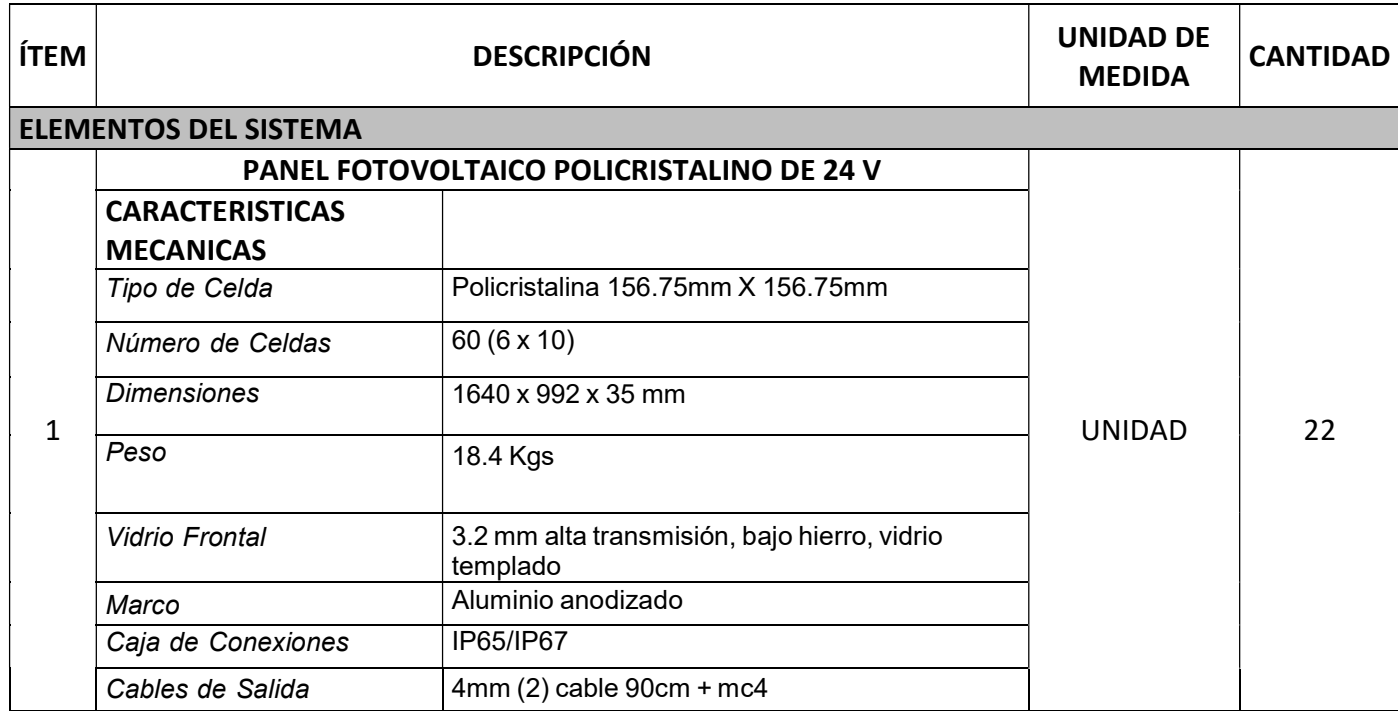

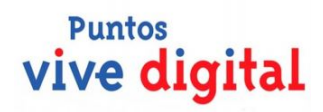

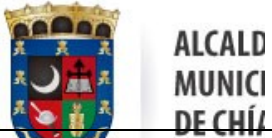

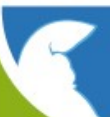

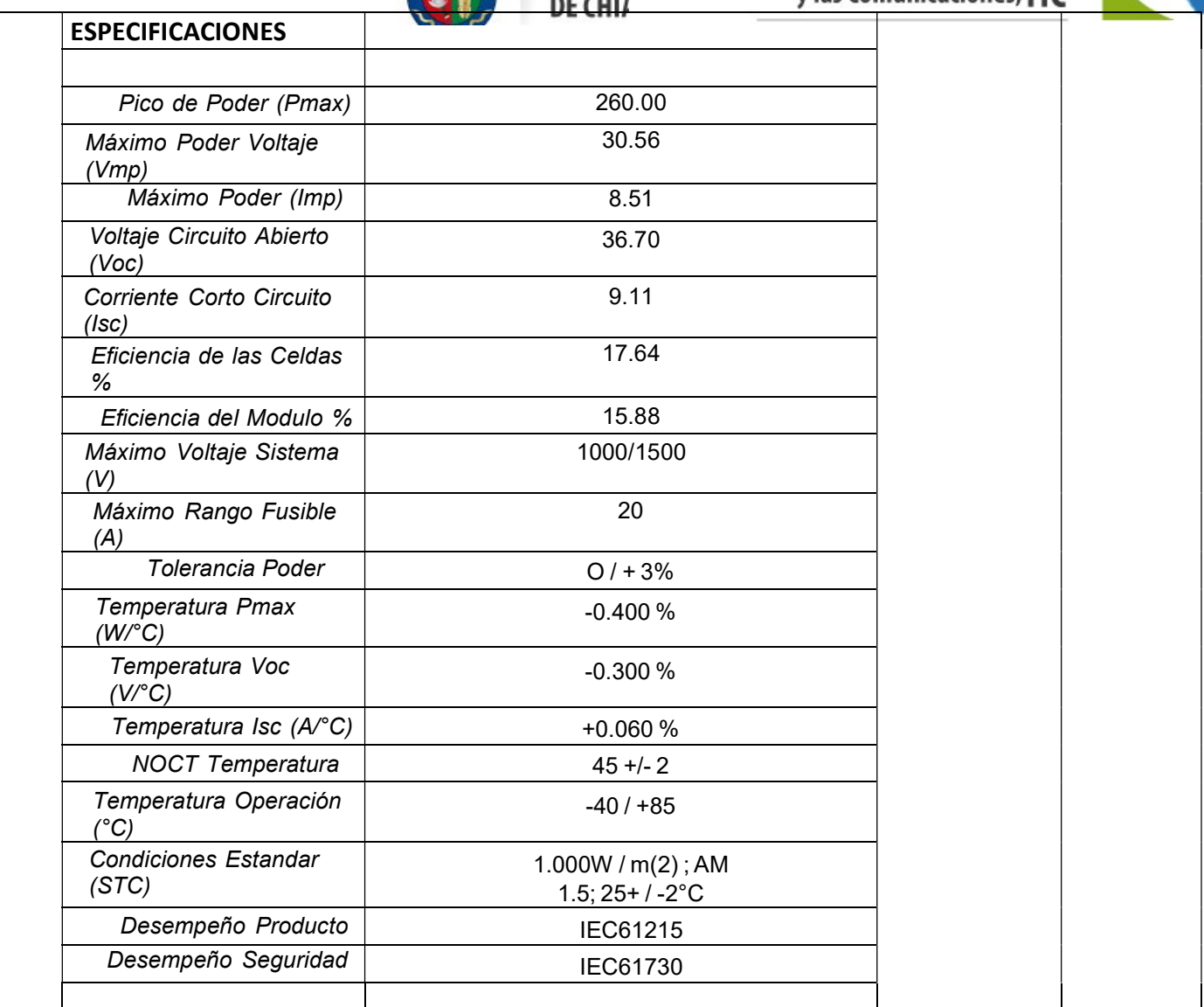

....

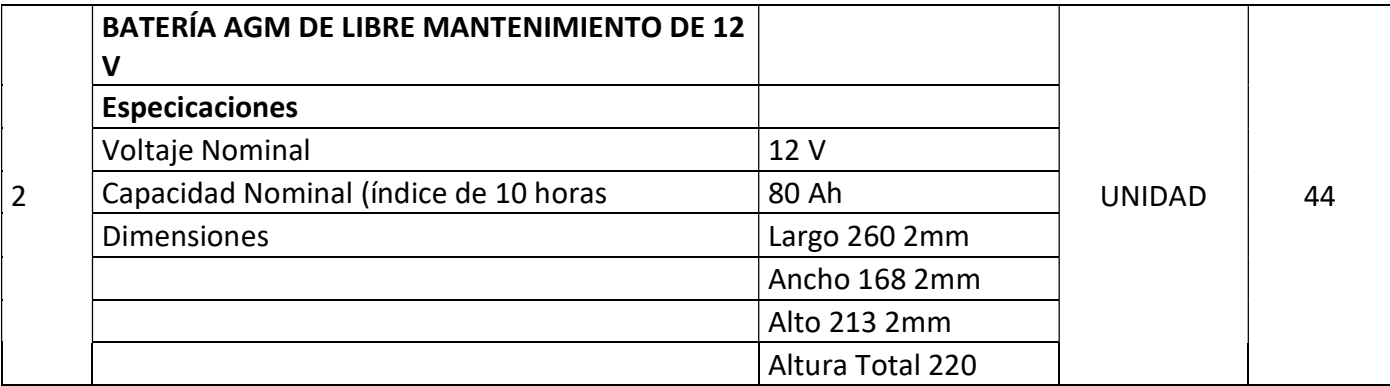

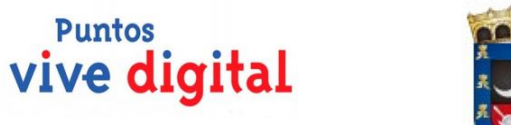

# Oficina de<br>Tecnologías de la Información<br>y las Comunicaciones, TIC

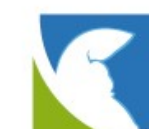

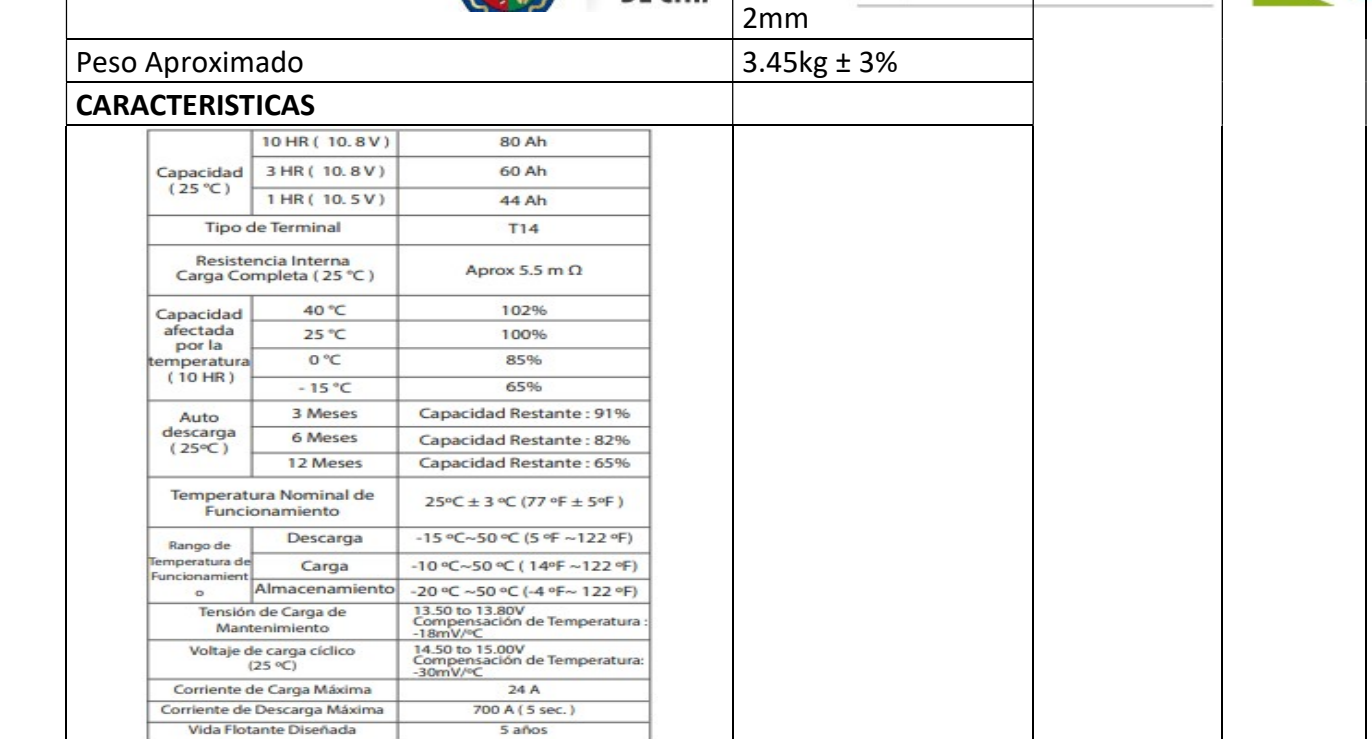

**ALCALD MUNICI** DE CHÍ/

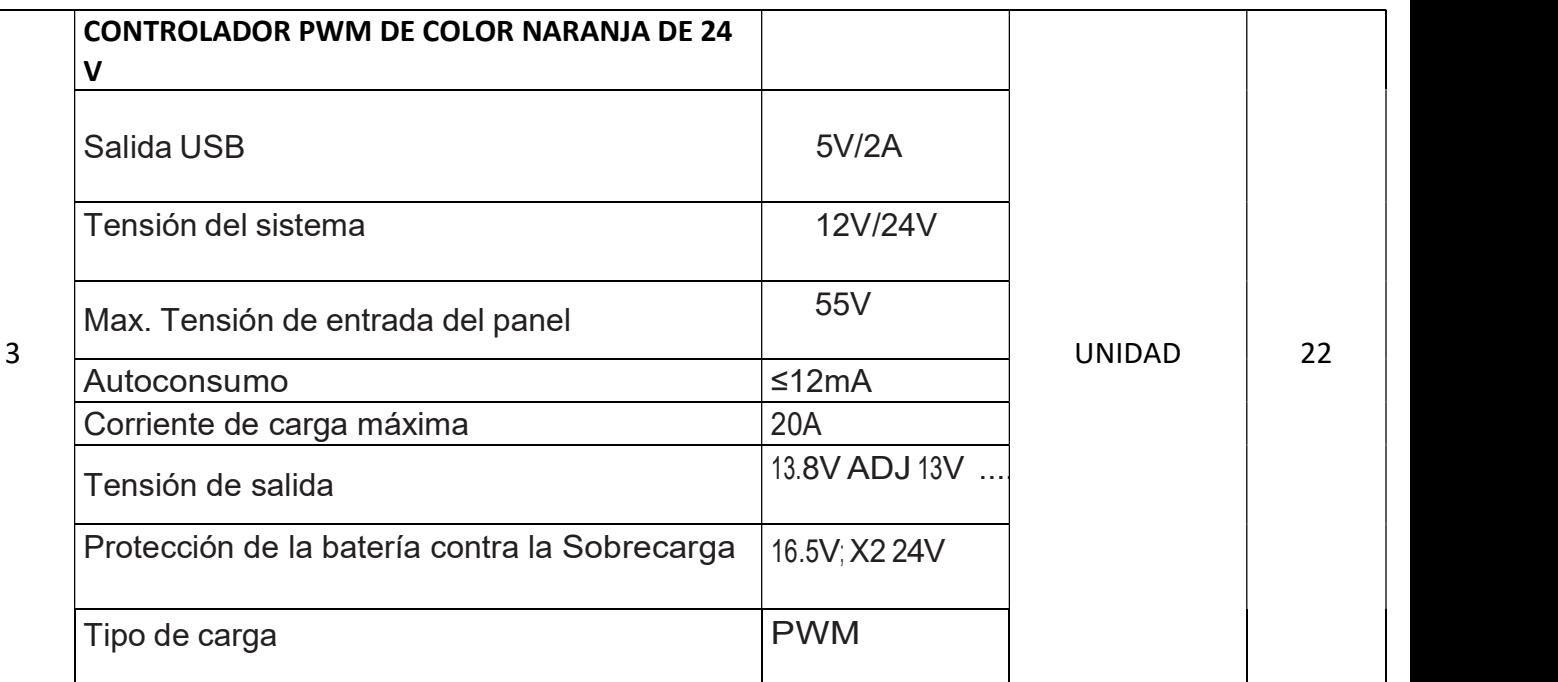

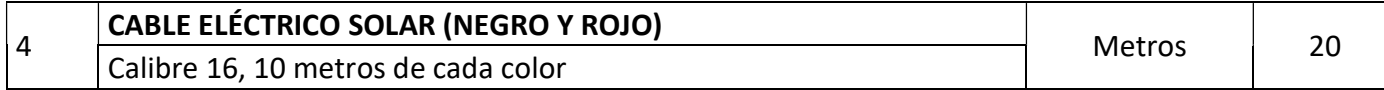

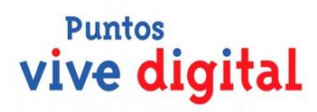

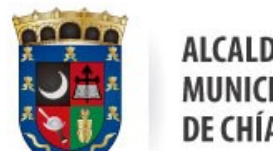

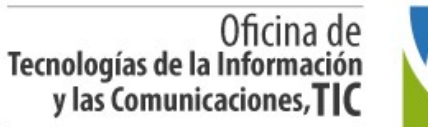

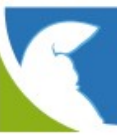

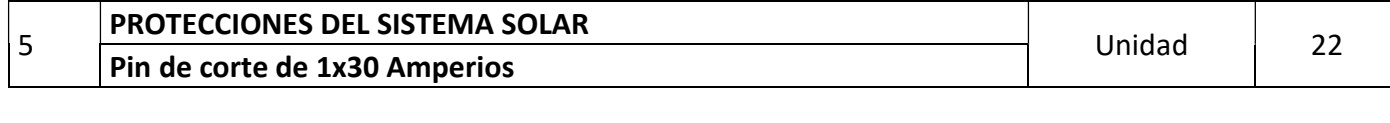

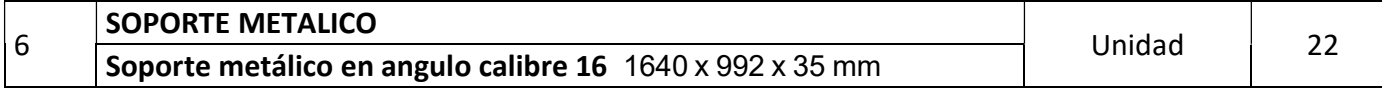

### CONTROL DOCUMENTAL

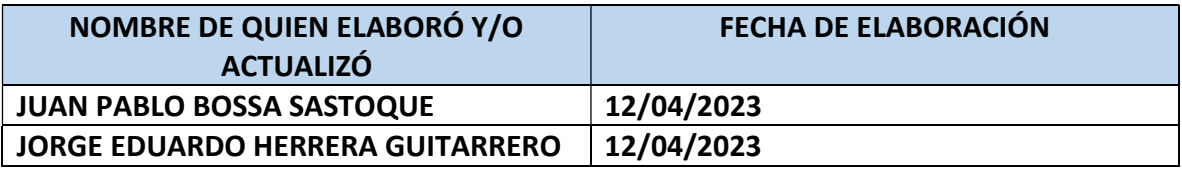